### **МІНІСТЕРСТВО ОСВІТИ І НАУКИ УКРАЇНИ Сумський державний університет Факультет електроніки та інформаційних технологій Кафедра інформаційних технологій**

«До захисту допущено»

В.о. завідувача кафедри

\_\_\_\_\_\_\_\_\_\_\_ Світлана ВАЩЕНКО

 $-$  2023 р.

# **КВАЛІФІКАЦІЙНА РОБОТА**

#### **на здобуття освітнього ступеня магістр**

зі спеціальності 122 «Комп'ютерні науки» , освітньо-професійної програми «Інформаційні технології проектування» на тему: Підсистема моніторингу енергозабезпечення приватного будинку

Здобувача групи <u>ITм-23</u> Горбуленко Віталій Миколайович<br>
(прізвище, ім'я, по батькові) (прізвище, ім'я, по батькові)

 Кваліфікаційна робота містить результати власних досліджень. Використання ідей, результатів і текстів інших авторів мають посилання на відповідне джерело.

Віталій ГОРБУЛЕНКО

(підпис) (Ім'я та ПРІЗВИЩЕ здобувача)

Керівник професор кафедри IT, д.т.н., доцент Сергій ТИМЧУК

(посада, науковий ступінь, вчене звання, Ім'я та ПРІЗВИЩЕ) (підпис)

**Суми** – **2023**

**Сумський державний університет Факультет** електроніки та інформаційних технологій **Кафедра** інформаційних технологій **Спеціальність** 122 «Комп'ютерні науки» **Освітньо-професійна програма** «Інформаційні технології проектування»

ЗАТВЕРДЖУЮ

В.о. завідувача кафедри ІТ

Світлана ВАЩЕНКО

«  $\rightarrow$  2023 p.

# **ЗАВДАННЯ**

### **на кваліфікаційну роботу магістра студентові**

*Горбуленко Віталій Миколайович*

(прізвище, ім'я, по батькові)

## **1 Тема кваліфікаційної роботи Підсистема моніторингу енергозабезпечення**

#### **приватного будинку \_**

затверджена наказом по університету від « 8 » листопада 2023 р. № 1249-VI

**2 Термін здачі студентом закінченого проекту** «\_15\_» \_\_\_грудня\_\_\_ 2023 р.

**3 Вхідні дані до кваліфікаційної роботи** перелік вимог на розробку підсистеми моніторингу енергозабезпечення приватного будинку, оператівні дані з інвертору мікромережі

**4 Зміст розрахунково-пояснювальної записки (перелік питань, що їх належить розробити)** аналіз предметної області, постановка задачі та методи дослідження, проектування підсистеми моніторингу енегрозабезпечення приватного будинку, практична реалізація підсистеми моніторингу приватного будинку

**5 Перелік графічного матеріалу (з точним зазначенням обов'язкових слайдів презентації)** Мета і задачі, аналіз існуючих методів мониторингу електромереж, порівняльна таблиця систем моніторингу мікромереж, функціональні вимоги до підсистеми моніторингу енергозабезпечення приватного будинку, інструменти реалізації підсистеми, контекстна діаграма процесу моніторингу, декомпозиція діаграми моніторингу, діаграма варіантів використання моніторингу, реалізація системи моніторингу енергозабезпечення приватного будинку, демонстрація роботи системи моніторингу енергозабезпечення приватного будинку, висновки.

# **6. Консультанти випускної роботи із зазначенням розділів, що їх стосуються:**

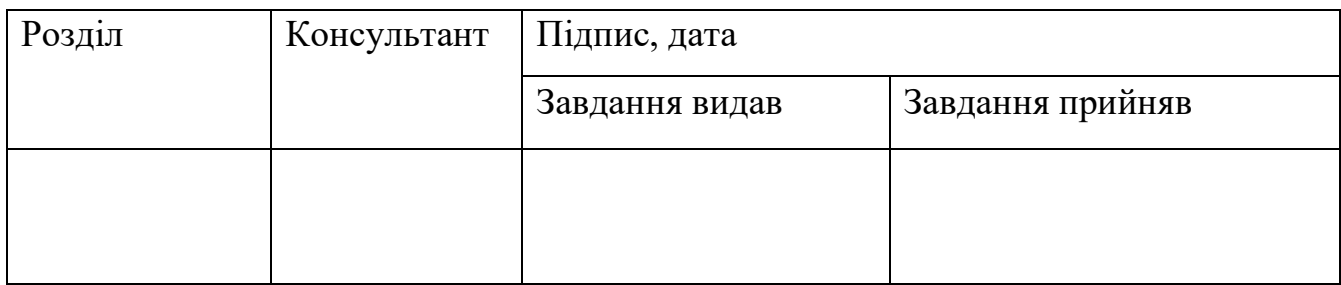

**Дата видачі завдання** .

**Керівник**

(підпис)

**Завдання прийняв до виконання**

(підпис)

# **КАЛЕНДАРНИЙ ПЛАН**

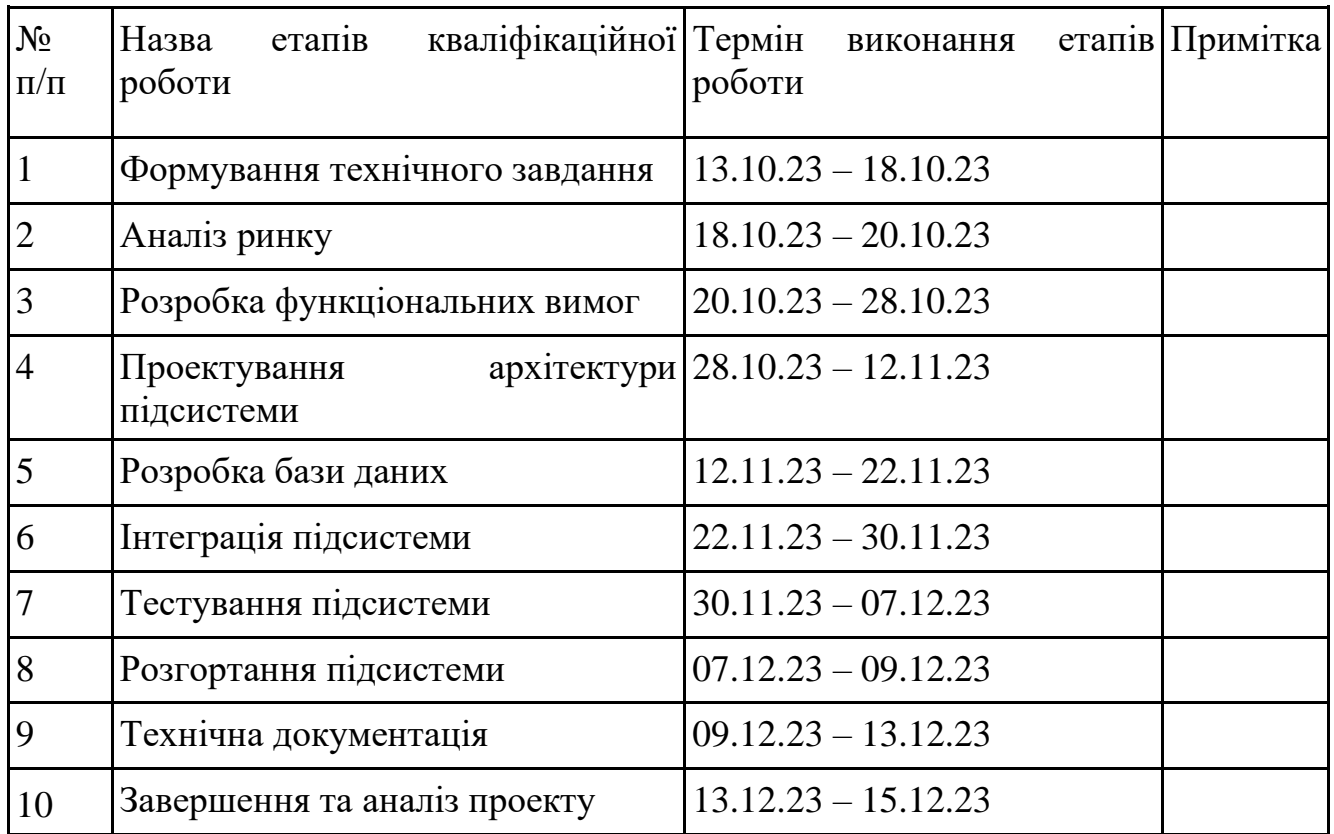

**Магістрант \_\_\_\_\_\_\_\_\_\_\_\_\_\_\_\_\_\_\_ Віталій ГОРБУЛЕНКО**

**Керівник роботи \_\_\_\_\_\_\_\_\_\_\_\_\_\_\_\_\_\_\_ д.т.н., доц. Сергій ТИМЧУК**

#### **АНОТАЦІЯ**

Кваліфікаційної робота магістра на тему «Підсистема моніторингу енергозабезпечення приватного будинку» є актуальною через зростаючу кількість приватних гібрідних мікромереж, що поєднують класичну мережу розподілу енергії по будинку з системами генерації та збереження енергії.

Робота складається з вступу, чотирьох розділів, висновків, списку використаних джерел на 48 найменувань, та додатків, загальним обсягом 100 сторінок, з яких 59 сторінок основного тексту, 6 сторінок списку використаних джерел, 35 сторінок додатків.

Метою дослідження є розробка підсистеми моніторингу енергозабезпечення приватного будинку, що дозволить в подальшому допомогти користувачам в моніторингу стану домашньої мікромережі, та її компонентів. В роботі проведено аналіз предметної області, проаналізовано та обрано технології реалізації, розроблено та проведено тестування підсистеми моніторингу приватного будинку. У роботі візуальне представлення даних, що надходять з бази даних.

Результатом проведеної роботи є готовий та працездатний web – додаток підсистеми моніторингу енергозабезпечення приватного будинку.

Практичне значення роботи полягає у допомозі користувачу моніторити стан домашньої мікромережі, її компонентів та параметрів роботи.

Ключові слова: інформаційна технологія, web – додаток, моніторинг, мікромережа.

# **ЗМІСТ**

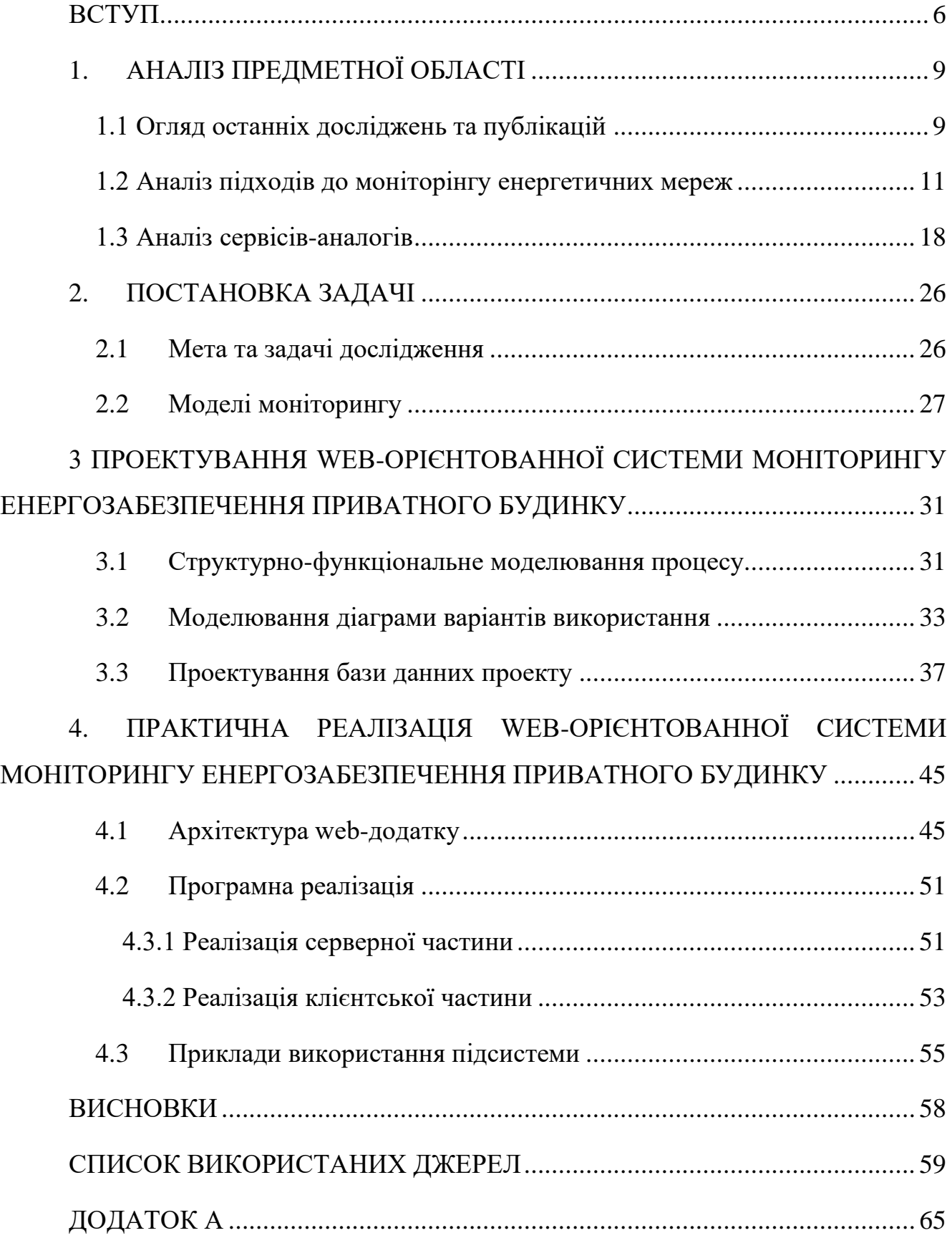

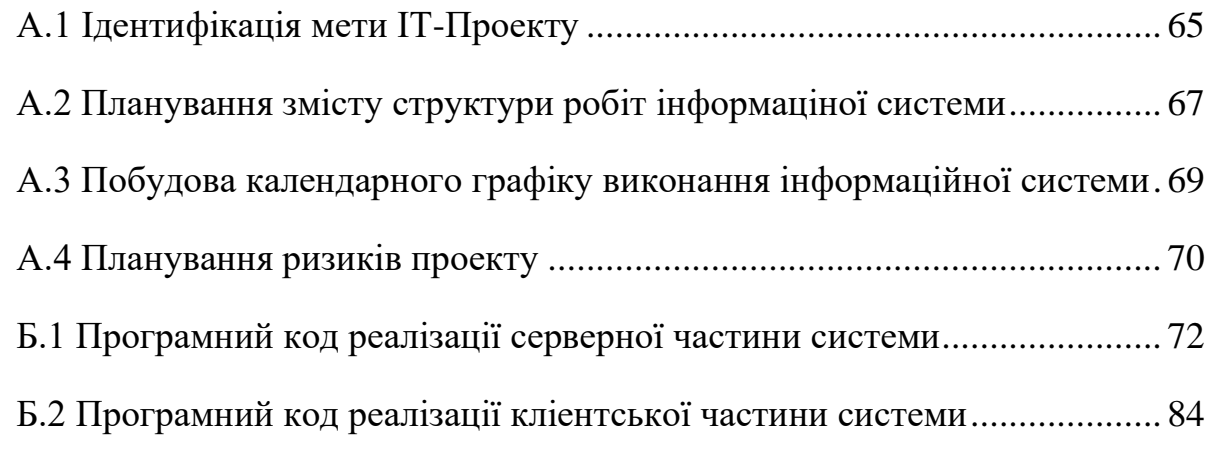

#### **ВСТУП**

<span id="page-6-0"></span>В останні роки спостерігається стрімкий розвиток технологій, що впливають на різні сфери нашого повсякденного життя. Однією з актуальних проблем з огляду на сучасні реалії є забезпечення автономного енергопостачання з максимальною ефективністю та контролем. З урахуванням сучасних викликів та вимог, виникає невідкладна потреба у створенні підсистеми моніторингу енергозабезпечення, здатної надати точні та актуальні дані про надходження та витрати енергії, стан обладнання, а також попереджати про існуючі та можливі проблеми.

Найбільш важливими завданнями управління системою енергорозподілення  $\epsilon$  [1]:

- Планування, моніторинг, прогнозування і контроль генерації та розподілу;
- Оцінка ефективності та впровадження використання «зелених» відновлювальних джерел енергії;
- Планування вчасного та систематичного технічного обслуговування використовуємого обладнання;
- Аналіз та робота можливими з ризиками.

Успішне вирішення цих викликів ґрунтується на моделях, що забезпечують інформаційну підтримку менеджменту та прийняття рішень щодо управління системами енергозабезпечення.

Моніторинг стану енергосистем в контексті концепції Індустрії 4.0 [2] повинен бути реалізованим для роботи в режимі реального часу. Основними завданнями та механізмами систем моніторингу є значного механізму monitoring збір даних, перевірка даних на валідність та збереження їх до бази даних [3]. Дані моніторингу є обов'язковим компонентом вхідного набору даних для вирішення різних завдань, на кшталт моделювання енергомереж, моделювання систем прогнозування споживання, оптимізація існуючого обладнання та устаткування а також є основою для менеджерської активності та прийняття рішень [4-7].

Для успішної реалізації проекту передбачається провести аналіз існуючих підходів до моніторингу енергозабезпечення, визначити функціональні вимоги до системи, створити прототип web-орієнтованої платформи та розробити структурно-функціональну модель процесу моніторингу енергопостачання. Після чого розробити, запустити та відтестувати готову підсистему моніторингу.

Така система не тільки заощадить час користувачів на отримання необхідної інформації, але й забезпечить оперативний та точний потік даних у режимі он-лайн. Її впровадження обіцяє значне покращення управління енергоспоживанням у приватних будинках, а також дасть змогу виявляти та навіть запобігати можливим проблемам у системі енергозабезпечення.

**Об'єкт дослідження**: процес інформаційної підтримки енергозабезпечення приватного будинку із використанням підсистеми моніторингу.

**Предмет дослідження**: інформаційне забезпечення енергетичного моніторингу для приватних будинків із фокусом на створення web-орієнтованої системи моніторингу енергозабезпечення.

**Мета**: розробка web-орієнтованої системи моніторингу енергозабезпечення приватного будинку, спрямованої на надання оперативної інформації онлайн для користувачів.

#### **Задачі**:

- Ознайомлення з предметною галуззю, вивчення існуючих технологій та підходів до моніторингу енергозабезпечення приватних будинків.
- Аналіз особливостей потреб користувачів у контексті енергопостачання виявлення ключових вимог до системи.
- Аналіз функціональних можливостей web-орієнтованих систем, дослідження існуючих web-платформ, орієнтованих моніторинг енергоспоживання.
- Розробка вимог щодо проекту, формулювання вимог до функціональності системи моніторингу енергозабезпечення.
- Прототипування web-орієнтованої системи, створення прототипу інтерфейсу системи моніторингу з базовими функціональними елементами.
- Структурно-функціональне моделювання процесу моніторингу, розробка структурної моделі взаємодії між системою та кінцевим користувачем. Визначення ключових етапів процесу моніторингу енергозабезпечення із використанням web-орієнтованої інформаційної системи.
- Розроблення підсистеми моніторингу енергозабезпечення приватного будинку.

# **1. АНАЛІЗ ПРЕДМЕТНОЇ ОБЛАСТІ 1.1 Огляд останніх досліджень та публікацій**

<span id="page-9-1"></span><span id="page-9-0"></span>Огляд робіт, що стосуються систем збору та моніторингу енергії з використанням відновлювальних джерел, таких як сонячні батареї та вітрогенератори, визначається активним інтересом до впровадження енергетичних систем, які розвиваються в контексті сталого розвитку та раціонального використання ресурсів. Дослідницькі роботи в цій області охоплюють широкий спектр тем, включаючи технічні аспекти, ефективність, економічний вигляд та екологічний вплив відновлювальних енергетичних джерел.

Концепція «Smart Grid», як тлумачить її Європейська технологічна платформа, це електричні мережі, що задовольняють вимогам енергоефективного та економічного функціонування енергосистеми шляхом скоординованого управління за допомогою сучасних двосторонніх комунікацій між елементами електричних мереж, електричних станцій та споживачів електроенергії» [8].

Термін "Smart Grid" був визначений Інститутом інженерів електротехніки і електроніки США (IEEE) та Міністерством енергетики США як концепція повністю інтегрованої, саморегульованої і самовідновлювальної електроенергетичної системи. Ця система має мережеву топологію і включає всі генеруючі джерела, магістральні та розподільчі мережі, а також споживачів електричної енергії. Все це об'єднано двостороннім потоком енергії та інформації, керованим єдиною мережею автоматизованих пристроїв у режимі реального часу [9,10].

В США Smart Grid є ключовим елементом плану відновлення економіки, в Китаї вони розглядаються як провідний компонент стратегічного розвитку, а в Євросоюзі вони стали основним інструментом енергетичної політики [11].

Етапи впровадження Smart Grid визначаються наступним чином:

- 1. Створення первинної вимірювальної системи Smart Metering: впровадження розумних вимірювальних пристроїв, передових технологій передачі та зберігання даних, а також різнорівневого програмного забезпечення.
- 2. Інноваційно-модернізаційний розвиток інфраструктури: впровадження компонентів генерації, резервування, накопичення, розподілу та споживання в системі Smart Grid, а також їх інтеграція для створення так званої "системи систем".
- 3. Впровадження споживчих сервісів і оптимізація тарифних планів.
- 4. Подальший розвиток відкритого ринку електроенергії.

Проекти Microgrids демонструють здатність до взаємодії з центральною електричною мережею для вирішення завдань оптимізації пікових навантажень. Ці проекти успішно втілюються в реальність у різних країнах, зокрема в Європі (за участю Національного технічного університету Афін), Сполучених Штатах (за участю консорціуму CERTS та компанії General Electric), Канаді та Японії [12].

Проект розбудови "інтелектуальної" енергетичної інфраструктури, який включає розподілену генерацію, використання відновлюваних джерел енергії, системи акумулювання енергії та центри диспетчерського управління, був успішно впроваджений у трьох префектурах Японії компанією Mitsubishi Electric.

Технології "інтелектуальних" мереж, розроблені компанією ABB, включають систему моніторингу перехідних режимів WAMS (Wide Area Monitoring System), яка в реальному часі збирає інформацію про стан електричних мереж за допомогою супутникової системи GPS. Масачусетський технологічний інститут визнав технологію WAMS однією з 10 технологій, які можуть змінити світ. Крім того, ABB розробила системи диспетчерського управління та збору даних (SCADA), які моделюють мережі, імітують їх роботу під навантаженням, виявляють несправності та попереджають про можливі відключення.

#### **1.2 Аналіз підходів до моніторингу енергетичних мереж**

<span id="page-11-0"></span>Система моніторингу перевіряє стан роботи всього обладнання в режимі реального часу та контролює все обладнання, щоб забезпечити його безпеку та стабільність. Можна виділити наступні сучасні інформаційні підходи до моніторингу мікромереж.

#### *1.1.1 Система моніторингу мікромереж з використанням IoT*

Системи енергоменеджменту мікромереж стануть значно ефективнішими завдяки збору та аналізу даних від джерел енергії через IoT (Internet of Things, Інтернет речей). Відповідальні особі/служби можуть отримувати інформацію та приймати рішення набагато швидше, шо призведе до скорочення часу розслідування відключень, оптимізації балансування навантаження, оптимізації лінійної напруги, пошуку несправностей, зниження витрат на обслуговування та суттєво більш швидке відновлення послуг. В доповнення, використання технології Інтернету речей для "розумних" будинків, систем зберігання енергії (ESS), електромобілів (EV), зарядних станцій та інших різноманітних споживачів підвищує гнучкість і надійність системи розподілу електроенергії [13].

IoT може підвищити енергоефективність за рахунок управління реагуванням на попит (балансування), збору даних, обміну та торгівлі енергією. Оптимальна система моніторингу, побудована на основі Інтернету речей, необхідна для вирішення проблем енергозбереження та управління енергоспоживанням. Ця технологія повинна забезпечувати безперервне енергопостачання, запобігаючи стрибкам напруги в майбутньому [14].

Мікромережа повинна бути оснащена різними датчиками для збору даних (струм, напруга, потужність, температура). Дані, зібрані з цих датчиків, аналізуються в режимі реального часу, щоб визначити оптимальну стратегію управління на основі поточних умов (заповнюваність, енергоспоживаннявиробництво та погодні умови) . Крім того, ці дані необхідно зберігати для подальшого вивчення, зокрема, для створення методів прогнозованого управління [15]. Крім того, для збору, обробки та візуалізації даних встановлюються численні платформи, що підтримують технології Інтернету речей, а з наступним поколінням бездротового зв'язку – і бездротові. На сьогодні "розумна" мікромережа - це електронні комунікаційні мережі, електронні системи виставлення рахунків та "розумні" лічильники. На шляху до 5G інтелектуальна мікромережа буде оснащена автоматизованим розподілом і безпечним адмініструванням та використанням розподілених енергетичних ресурсів. Автоматичне виробництво та розподіл електроенергії за допомогою балансування навантаження в режимі реального часу та послуг масового розподіленого виробництва [16] є основним завданням інтелектуальної мікромережі в епоху 5G.

Технологія Інтернет речей використовується в різних додатках, включаючи інтелектуальні мережі, мікромережі, інтелектуальні будівлі та інтелектуальні пристрої управління, для моніторингу та відстеження важливої інформації про цільове середовище. Численні дослідження використовують рішення Інтернету речей для управління енергоспоживанням і моніторингу систем в мікромережах [17-19].

#### **Приклади використання**:

- o У роботі Ali S.S та Choi B.J. «Штучний інтелект для розподілених розумних мереж» [20] автори досліджують особливості механізмів безпеки для підключення до Інтернету речей у режимі реального часу. Крім того, досліджується вплив протоколів Інтернету речей на потреби операцій інтелектуальних мереж в режимі реального часу (захист, управління та моніторинг);
- o Автори Moghimi M., Jamborsalamati P., Hossain J., Stegen S., та Lu J. У докладі «Гібридна комунікаційна мережа для гібридних мікромереж» [21] застосували систему Інтернету речей для моніторингу енергоспоживання компанії. Платформа моніторингу об'єднала різні технології, включаючи цифрові прилади, комунікаційні мережі, програмне забезпечення та бази

даних, з метою централізованого адміністрування, децентралізованого контролю та дистанційного моніторингу;

o У роботі Ghiasi M., Wang Z., Mehrandezh M., Jalilian S., та Ghadimi N. «Розвиток розумних мереж через Інтернет енергії: Концепція та необхідні компоненти для глибокої декарбонізації» [22] автори створили систему дистанційного моніторингу енергії на основі Інтернету речей для контролю, планування, оптимізації та збереження енергії в розумних мережах та будинках. A система, яка ефективно збирає інформацію про енергоресурси в будинку, зменшує втрати енергії та надає інформацію для аналізу моделей енергоспоживання.

#### *1.1.2 Система моніторингу мікромереж з використанням SCADA*

Система диспетчерського контролю та збору даних (SCADA) - це ще один варіант моніторингу мікромереж та енергоменеджменту в малих і великих будівлях (житлових, комерційних і промислових). Система SCADA складається з двох компонентів: апаратної системи для збору, передачі, управління та експлуатації даних і програмної системи для зберігання, обробки, візуалізації, оптимізації та ретельного управління даними (Рисунок. 1.1). У цьому розділі розглядається система SCADA, тип проміжного програмного забезпечення, що використовується в інтелектуальних системах моніторингу. Система SCADA в основному використовується для зчитування даних мікромережі.

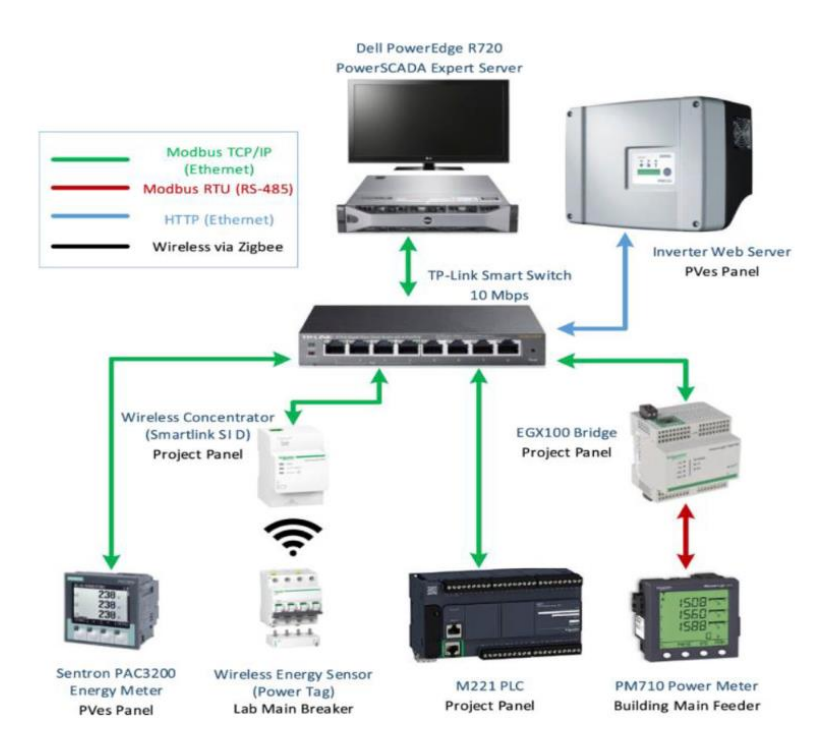

Рисунок 1.1 Приклад системи моніторингу SCADA для мікромережі [23]

Існує чотири основних компоненти апаратних функцій SCADA.

Перша - це віддалений термінал, основна роль якого полягає у зборі даних для SCADA-системи.

Друга – комунікаційна платформа, яка полегшує встановлення каналів передачі даних між пристроями [24].

Третя функція – це програмований логічний контролер (ПЛК), який необхідний для забезпечення належної роботи мікромережі в режимах підключення до мережі та в автономному режимі [25].

Четверта, людино-машинний інтерфейс (Human-Machine Interface), програмний компонент SCADA-системи, має вирішальне значення для управління та моніторингу. Традиційна архітектура компонента SCADA – клієнт-серверна, з основним додатком SCADA що працює на сервері, і термінал для збору даних, що працює на боці клієнта. У численних статтях розглядаються різні аспекти використання SCADA для мікромережі. Для прикладу можна взяти роботу, оскільки в ній використовуються всі елементи SCADA для досягнення нової мети – інтелектуального управління енергією [26-27].

# *1.1.3 Система моніторингу мікромереж з використанням хмарних застосунків*

Інший підхід до моніторингу мікромереж базується на зв'язку між джерелами живлення та платформою моніторингу за допомогою хмари. Виміряні дані надсилаються безпосередньо в хмару безпосередньо приладом, який здійснює виміри, як показано на рисунку 1.2.

Хмарні обчислення та Інтернет речей досі розвивалися незалежно один від одного. Тим не менш, їх інтеграція в мікромережі продемонструвала значні взаємні переваги. Хмара, зокрема, може забезпечити ефективний і практичний варіант адміністрування сервісів Інтернету речей і запропонувати деякі додатки для аналізу даних. Багато дослідників використовували цю структуру моніторингу через її переваги у високоякісній передачі даних [28].

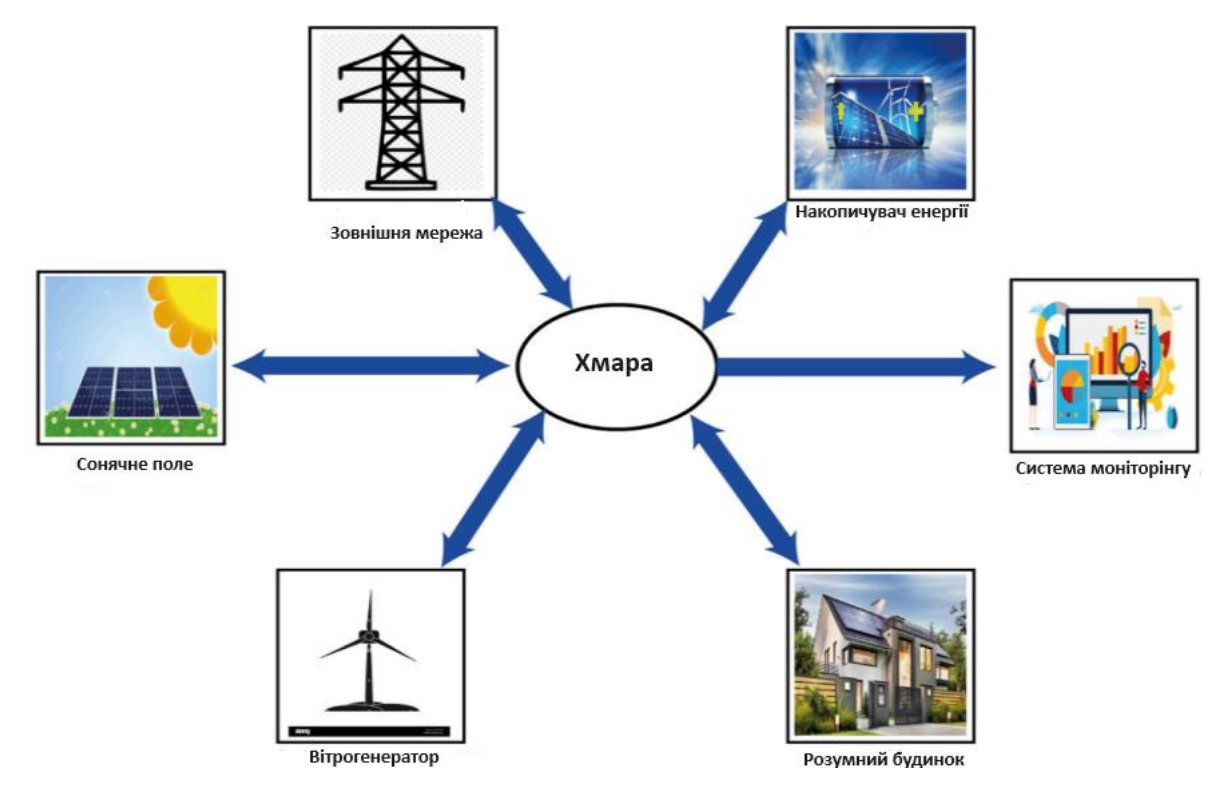

Рисунок 1.2 Моніторинг мікромережі з використанням хмари [28]

Щоб зробити інтелектуальну систему розподілу функціональною, багато мереж і пристроїв повинні об'єднатися, щоб створити надійну систему. Інтернет речей та "розумні" лічильники є важливими компонентами, які перетворять традиційний зв'язок між споживачем та оператором на інноваційну взаємозалежну систему, здатну до швидшого та надійнішого зв'язку [29].

Останніми роками лічильники дискового типу поступово виводяться з експлуатації на користь електронних лічильників на основі електронних інтегральних мікросхем, які розподільчі енергетичні компанії ефективно використовують у тому числі і для надання споживачам автентичних та електронних рахунків [30]. Потреба у вдосконаленні гнучкого виставлення рахунків та управління платіжною інформацією у випадку двостороннього потоку електроенергії зумовлює необхідність застосування технології інтелектуальних лічильників. У комерційних та промислових умовах технологія інтелектуальних лічильників надає споживачам щоденну ринкову вартість їхнього енергоспоживання [31]. Історично склалося так, що технологія автоматизованого зняття показань лічильників збирала дані про використання енергії споживачами та комунальними підприємствами, що призводило до одностороннього потоку енергії та комунікацій. Вдосконалення інфраструктури обліку, а також саме використання нових каналів обміну даними, забезпечує двосторонній зв'язок і потік енергії між лічильником і центральною системою управління [32].

Розумна мережа - це новий підхід до передачі та розподілу електроенергії, а інтелектуальні лічильники відіграють вирішальну роль у в'язок зі споживачами та збір даних як важливий елемент "розумної" мережі. Розумний лічильник складається з трьох основних компонентів: управління мережею, вдосконалений елемент обліку та блок управління даними [33]. "Розумний" лічильник має набір мікросхем, яка дозволяє користувачам контролювати своє споживання енергії за допомогою програмного інтерфейсу, що дозволяє йому здійснювати зв'язок у двох напрямках [34-35]. Перевага "розумного" лічильника полягає в тому, що він дозволяє центральній групі моніторингу швидко реагувати, коли відбувається несанкціоноване втручання, на основі доступного швидкого звіту, що надається "розумним" лічильником як частина процесу збору даних [36]. Доступність

щоденної платіжної інформації для споживачів дозволяє їм регулювати свої навантаження та заощаджувати кошти за допомогою розумного лічильника [37].

#### **1.3 Аналіз сервісів-аналогів**

<span id="page-18-0"></span>У цьому розділі буде проведено стислий швидкий огляд ринку існуючих систем моніторингу для того чи іншого набору варіанту установки домашньої мікромережі з сонячною станцією.

### *1.3.1 Enphase Enlighten*

Enphase, провідний виробник мікроінверторів, пропонує систему моніторингу Enphase Enlighten [38] разом зі своїми продуктами. Ця система надає детальну інформацію в режимі реального часу про продуктивність системи та виробництво енергії. Enphase забезпечує моніторинг на модульному рівні, надаючи детальну аналітику для кожної панелі у сонячному проекті.

|                                                               |                                        | Alpha Solar System                                                                                           |                                                      |                                       | DETCA TO CLASSIC STAY                                                                      |
|---------------------------------------------------------------|----------------------------------------|----------------------------------------------------------------------------------------------------|------------------------------------------------------|---------------------------------------|--------------------------------------------------------------------------------------------|
|                                                               | $AB + BC$<br>Performance Scorecard     |                                                                                                    |                                                      |                                       |                                                                                            |
|                                                               |                                        |                                                                                                    | Ġ                                                    | ω                                     |                                                                                            |
| Systems                                                       | player Street.<br>$-11$                | <b>Die Cultivationnal</b><br>Received his environment<br><b>Infinite 14 months</b><br><b>35 in 12 months</b> | <b>Retailed Ford State</b><br><b>15 to 12 months</b> | <b>Soft Products Scient</b><br>$\pm$  | $-1 - 1 - 1 - 1$<br><b>Bas</b>                                                             |
| <b>AAI No Turns</b><br><b>Belof Send Filters = Littlers W</b> | entents                                |                                                                                                    |                                                      |                                       |                                                                                            |
|                                                               | to the new book of Elvispheet Macregar |                                                                                                    |                                                      |                                       |                                                                                            |
| <sup>(2)</sup> Map View<br>Overview                           | 32.7 <sub>0</sub>                      | cers our CEO can efforts to constitute compositements Engineer shiptal platform on Entighten Manager.        |                                                      |                                       |                                                                                            |
| View: Fleet Owner, W.<br>Thomas Ivy Marinie V.                |                                        |                                                                                                    |                                                      |                                       |                                                                                            |
|                                                               |                                        |                                                                                                    |                                                      |                                       | Service Requests<br>Free Debate                                                            |
| Fleet Capacity<br>典                                           | in a<br>Leads                          | Abert O<br>Ashmed L.                                                                                         |                                                      |                                       | <b>Ned Francisk - Defensively - Including - A completely</b><br>10<br>63<br>15<br>0.3      |
|                                                               | ÷                                      | ä                                                                                                    |                                                      | Stational means<br>10<br>$\mathbf{a}$ | <b>Stars Orders</b><br><b>Firm Datario</b>                                                 |
| 4.19                                                          |                                        | <b>STATUS</b>                                                                                                | city.                                                | <b>STATE/PROV</b>                     | Mist Listing<br>Type Atend<br>10 02<br>05 03                                               |
| Arizons 25 altes                                              |                                        | New Leaf Dame & King                                                                                         | San Francisco                                        | CA.                                   |                                                                                            |
| Tutal at 19 MW arrived 25 drive.<br><b>Internal Darkalds</b>  |                                        | New Lead Darren Albert                                                                                       | New York                                             | Apr.                                  | <b>Quick Access</b>                                                                        |
|                                                               |                                        | New Lead  County in Allian                                                                                   | <b>Bart Frammission</b>                              | CA.                                   |                                                                                            |
| <b>Status</b><br>Howing 29 not of 23<br><b>D</b> Normal       | <b>Contract</b>                        | <b>Link</b> Clarical                                                                                         | Sat Jose                                             | EA.                                   | 鬯<br>面<br>$\circ$<br>Contact de<br><b>Science</b><br>Bernica Morticola, Installo Mourretta |
|                                                               | 14                                     | Quirk peer by Hollecularian                                                                                  | <b>Rang Vork</b>                                     | WV-                                   | Ø                                                                                          |
| 25<br><b>C</b> investigate                                    | 16                                     |                                                                                                    |                                                      | <b>Ware All Lambs</b>                 | Service Mensure - Districts State - District of Lot                                        |

Рисунок 1.3 Інтерфейс системи Enphase Enlighten Mobile [38]. *Джерело: Сайт виробника (знімок з екрану)*

Система відстежує моделі використання енергії та сповіщає про несправні панелі або зниження рівня виробництва. Домовласники можуть отримати доступ до даних системи через веб-сайт Enphase MyEnlighten або мобільний додаток Enlighten Mobile для мобільних пристроїв на базі Android або iOS

#### *1.3.2 SolarEdge Monitoring*

SolarEdge пропонує високоякісні потокові інвертори для побутових установок. Компанія забезпечує індивідуальний моніторинг продуктивності панелей за допомогою алгоритмів оптимізації потужності постійного струму. Ці алгоритми покращують продуктивність панелей і надають дані про виробництво електроенергії в режимі реального часу. Без алгоритмів оптимізації потужності можна відстежувати лише загальний рівень виробництва системи.

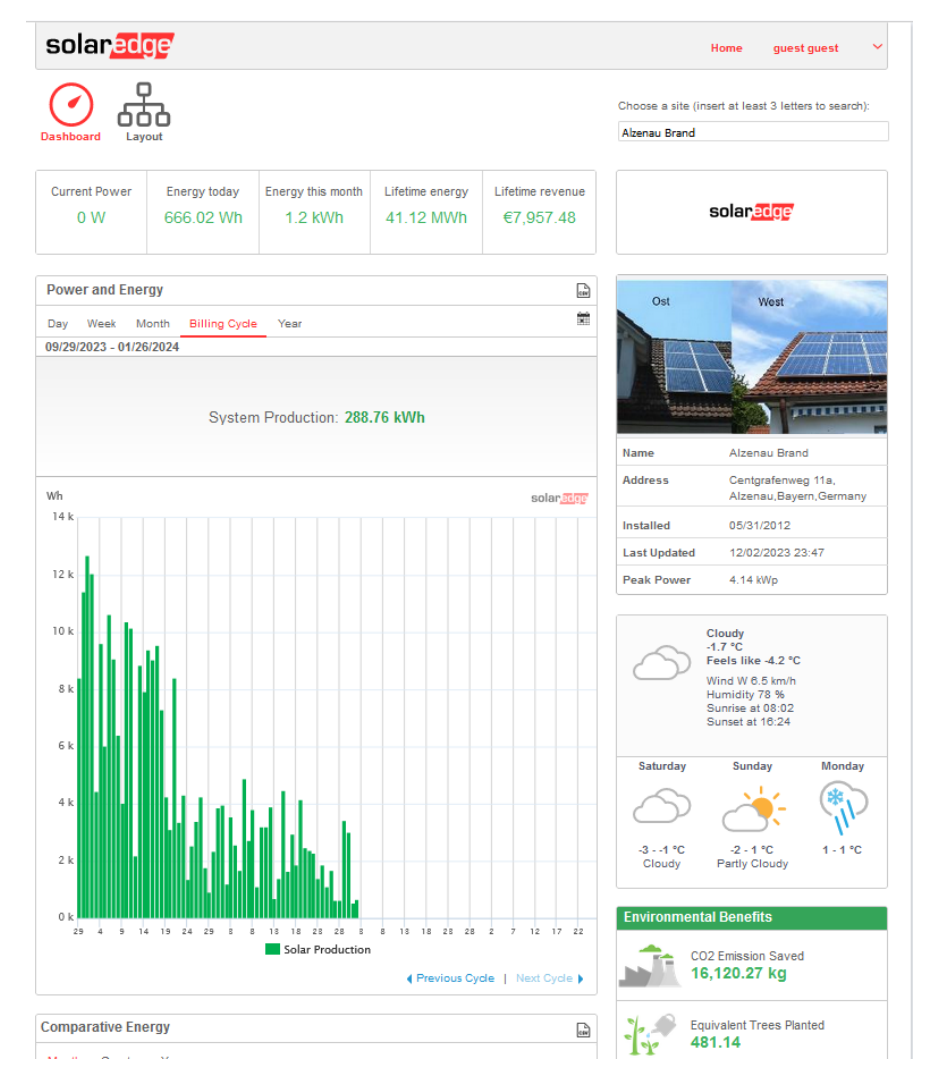

Рисунок 1.4 Демо-аккаунт веб-порталу сервісу SolarEdge[39] *Джерело: демо сайт SolarEdge Monitoring (знімок з екрану)*

Відстеження даних SolarEdge включає шаблони використання енергії, історичні дані про продуктивність та можливості віддаленого пошуку та усунення несправностей. Додаток mySolarEdge та спеціальний веб-портал пропонують додатковий моніторинг, включаючи рівні заряду сонячних батарей, дистанційне керування інтелектуальними пристроями та автоматизоване планування звітів. Додаток доступний для мобільних пристроїв на базі iOS та Android.

#### *1.3.3 SunPower Monitoring*

Ексклюзивна для клієнтів SunPower функція моніторингу сонячних електростанцій SunPower забезпечує власний моніторинг за допомогою програмного забезпечення mySunPower[40]. Оскільки SunPower використовує ексклюзивні компоненти власного виробництва в поєднанні з високоефективними панелями Maxeon, власники будинків не можуть налаштувати свою систему за допомогою інших варіантів інверторів.

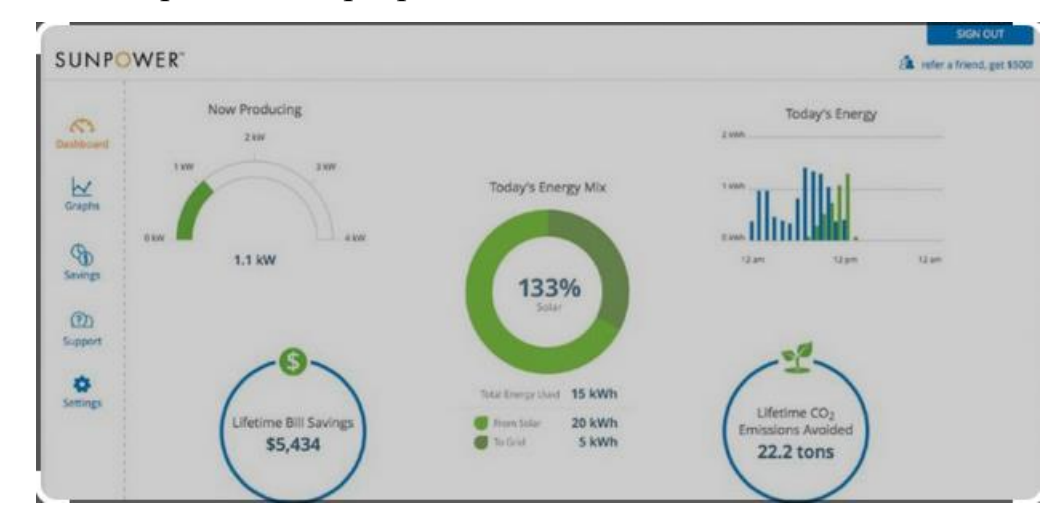

Рисунок 1.5 Головна панель моніторингу програмного комплексу mySunPower[40] *Джерело: Сайт виробника (знімок з екрану)*

Платформа mySunPower надає приблизну інформацію про рахунки, місцеву погоду, а також дані про виробництво енергії в реальному часі та історичні дані. Ви також можете перевірити дані про продуктивність запатентованої компанією системи зберігання енергії SunVault. Ми виявили, що в цьому програмному забезпеченні недоступне відстеження на рівні модулів. Всі дані відображатимуть загальне споживання та виробництво енергії. Система mySunPower доступна для користувачів Android, iOS та веб-пристроїв.

#### *1.3.4 Tesla Monitoring*

Tesla пропонує своїм клієнтам ексклюзивний додаток для моніторингу. Додаток працює з сонячними панелями Tesla, сонячними дахами, Tesla Powerwall<sup>[41]</sup> та електромобілями Tesla. Є можливість додати різні продукти Tesla для легкого управління продуктами "все в одному". Додаток забезпечує візуалізацію даних про виробництво сонячної енергії та використання енергії в домашніх умовах. Він надає детальну інформацію про рівні виробництва в реальному часі та в минулому, навіть залежно від часу доби.

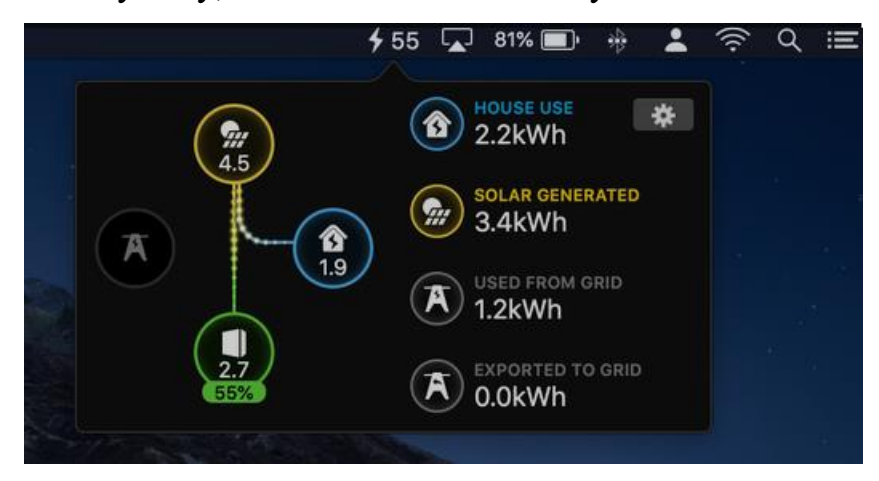

Рисунок 1.6 Мобільний застосунок Tesla Monitoring[41] *Джерело: Сайт виробника (знімок з екрану)*

Tesla пропонує моніторинг сонячної енергії лише через спеціальний додаток і нажаль не надає веб-альтернативи. Додаткові можливості включають керування зарядним пристроєм Tesla Powerwall під час заряджання та розряджання, в тому числі перемикання на живлення лише від батареї. Програмному забезпеченню монітора також бракує даних про виробництво на рівні модулів та оновлень погоди.

#### *1.3.5 Sense Energy Monitor*

Енергомонітор Sense[42] використовує профілі пристроїв зі штучним інтелектом для відстеження енергоспоживання у вашому домі. Профілі надають детальні результати енергоспоживання, включаючи дані в режимі реального часу, сповіщення про використання енергії та аналіз історичних даних.

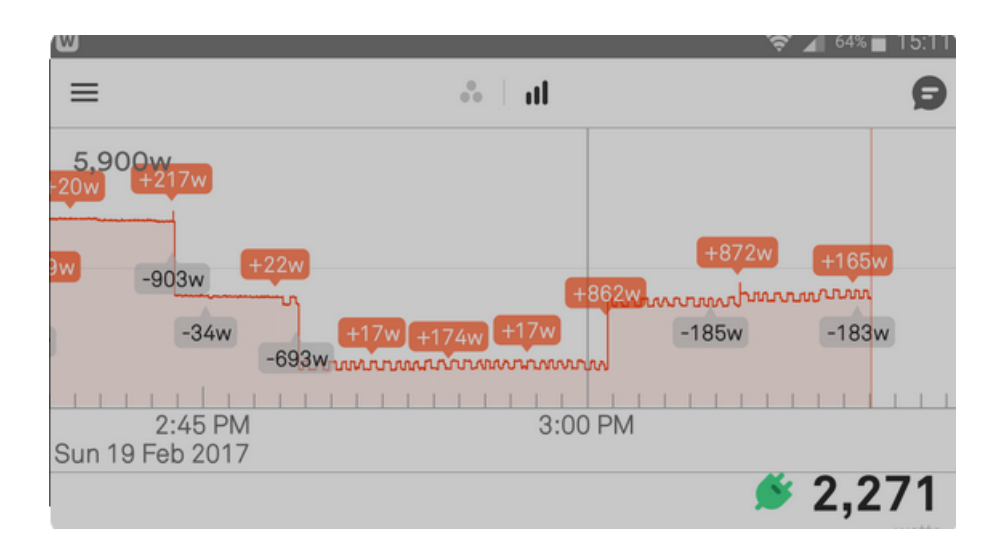

Рисунок 1.7 Приклад подачі історичних даних у доданку Sense Energy Monitor<sup>[42]</sup>

*Джерело: Сайт виробника (знімок з екрану)*

Енергомонітор Sense також забезпечує виробництво енергії за допомогою спеціалізованих датчиків сонячних інверторів. Sense також відстежує будь-яку надлишкову енергію, що повертається в мережу, так званий "експорт". Sense надає доступ до даних моніторингу як через додаток, так і через наш сайт. Використовуйте свій пристрій на iOs або Android для додатку та будь-який пристрій з доступом до Інтернету для веб-панелі керування.

#### *1.3.6 LuxPower Solar Monitoring*

Відомий китайський виробник гібридних інверторів та обладнання для розумної домашньої гібридної мікромережі демонструє приклад реалізації моніторингу електромережі з використанням хмарних застосунків[43]. Для кінцевого користувача доступні як доданки на Android/IOS, так і хмарний вебпортал. Окрім загальних даних моніторингу стану сонячних панелей, енергомереж та накопичувачів енергії, застосунок може надати доступ до архівних даних, аналітики та графіків генерації/накопичення/використання.

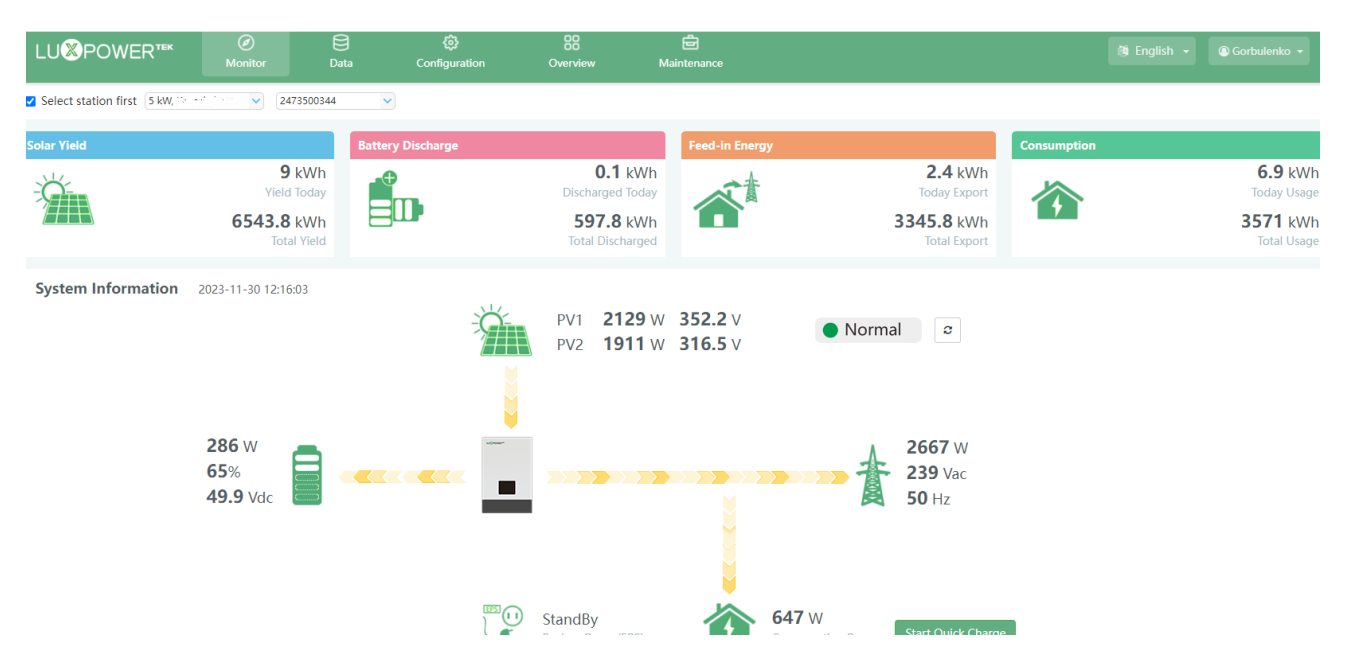

Рисунок 1.8 Головний дашборд моніторингу LuxPower [43] *Джерело: Демо сайт виробника (знімок з екрану)*

Крім роботи через «Хмару» мобільні застосунки також вміють працювати напряму з інвертором (через власний WiFi hot spot), надаючи моніторингові дані в режимі реального часу.

#### *1.3.7 Порівняння сервісів-аналогів*

У таблиці 1.1 проведено порівняння наведених сервісів-аналогів

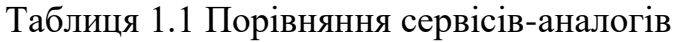

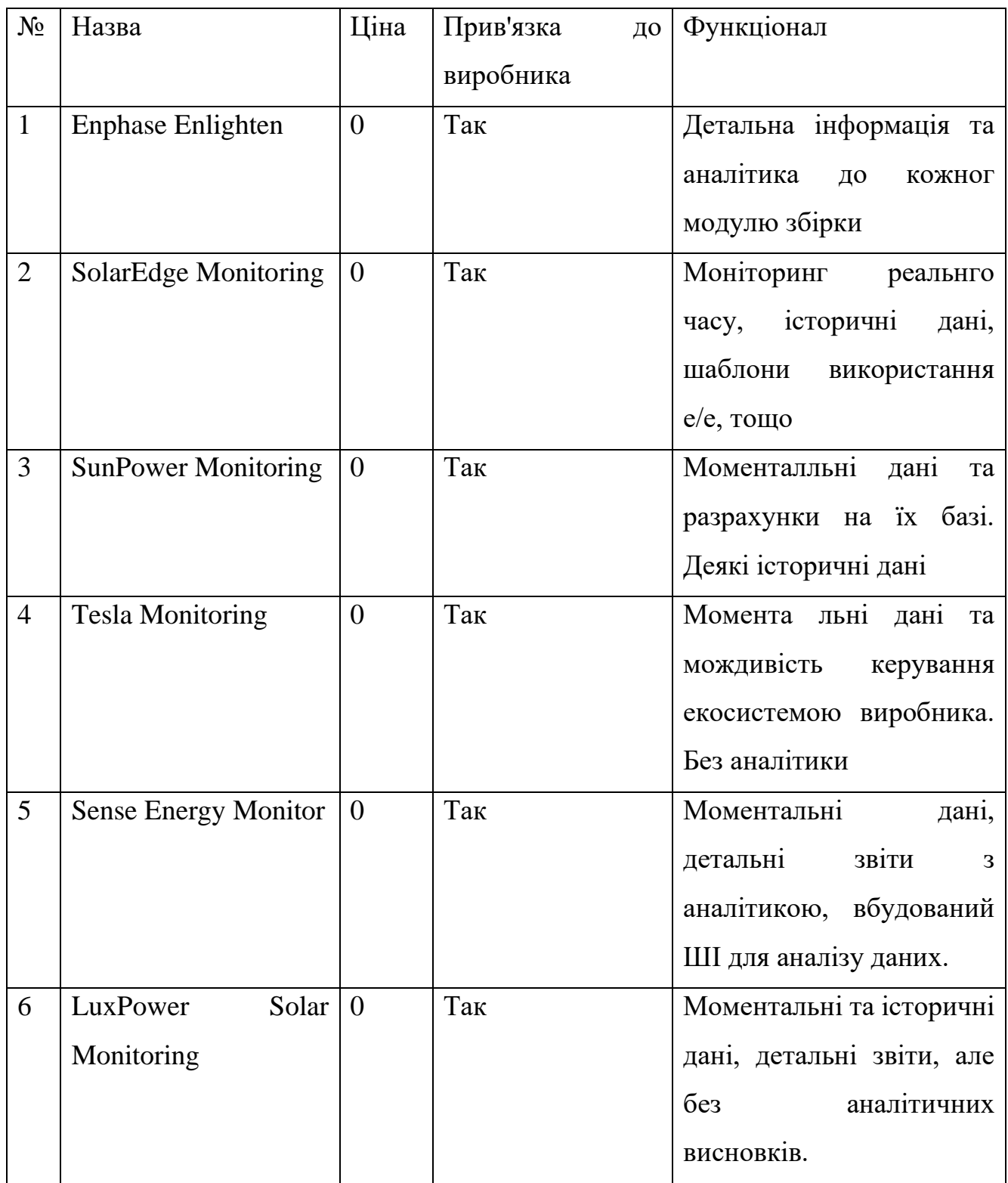

Як видно з таблиці 1.1, рішення для моніторингу мікромережі мають різний функціонал, виділяючись на фоні одне-одного якимось особливими функціями або їх відсутністю. Але користувач не може вільно обирати засіб для моніторинг своєї мікромережі, а повністю обмежений лише від системи, яку пропонує виробник.

#### **2. ПОСТАНОВКА ЗАДАЧІ**

#### **2.1 Мета та задачі дослідження**

<span id="page-26-1"></span><span id="page-26-0"></span>Метою дослідження є розробка web-орієнтованої підсистеми моніторингу енергозабезпечення для приватних будинків з використанням сучасних технологій. У світлі актуальності проблеми, особлива увага приділяється доступності та простоті отримання інформації, забезпечуючи таким чином ефективнішу взаємодію між системою та користувачем.

Для успішної реалізації web-орієнтованої підсистеми потрібно зосередити увагу на всіх важливих аспектах, щоб основні функції були завжди легкодоступними та інтуїтивно зрозумілими для користувачів. Також буде використана база для збереження та оброблення даних параметрів мікромережі.

Представлено перелік функціоналу, що потрібно реалізувати при розробці webорієнтованої системи для звичайного користувача (споживача послуги моніторингу):

- 1. Отримання результатів обробки зібраних даних
- 2. Перегляд інформації про роботу мікромережі
- 3. Моніторинг компонентів мікромережі

Представлено перелік функціоналу, що потрібно реалізувати при розробці webорієнтованої системи для адміністратора системи:

- 1. Адміністрування параметрів мікромережі
- 2. Моніторинг роботи компонентів мікромережі
- 3. Перегляд інформації про роботу мікромережі

Також перелік функціоналу модуля збору та обробки інформації:

- 1. Взаємодія з інвертором мікромережі
- 2. Отримання через певні проміжки часу параметрів роботи пристроїв мікромережі
- 3. Отримання через певний проміжок часу даних контролю ресурсів мікромережі (вироблена/імпортована/експортована/спожита енергія)
- <span id="page-27-0"></span>4. Валідація результатів

#### **2.2 Моделі моніторингу**

Одним з ключових компонентів інформаційної підтримки діяльності, що пов'язана з управлінням об'єктами енергетичної інфраструктури, є процес накопичення та попередньої обробки даних, який відбувається під час моніторингу функціонування енергетичної мережі.

Процес моніторингу – це здійснення збору даних в реальному часі, їх перевірка та попередня обробка, виявлення відхилень від нормативних параметрів, запис оперативних даних в базу даних та агрегацію інформації на конкретних часових інтервалах [44].

У процесі моніторингу можна виділити різні шляхи надходження даних:

- o з датчиків та приладів обліку;
- o вручну введені користувачем в інформаційну систему моніторингу;
- o зібрані в оперативному режимі зі сторонніх ресурсів, таких як дані з метеостанцій.

Загалом, моніторинг включає в себе видобуток даних з різних джерел, їх перевірку на коректність та виявлення пропусків, запис даних, що надходять в оперативному режимі через встановлені проміжки часу, до бази даних, розрахунок показників на основі зібраних даних, а також створення масивів інформації для подальшого аналізу.

Послідовність етапів збору та попередньої обробки даних в процесі моніторингу проілюстрована на рис. 2.1.

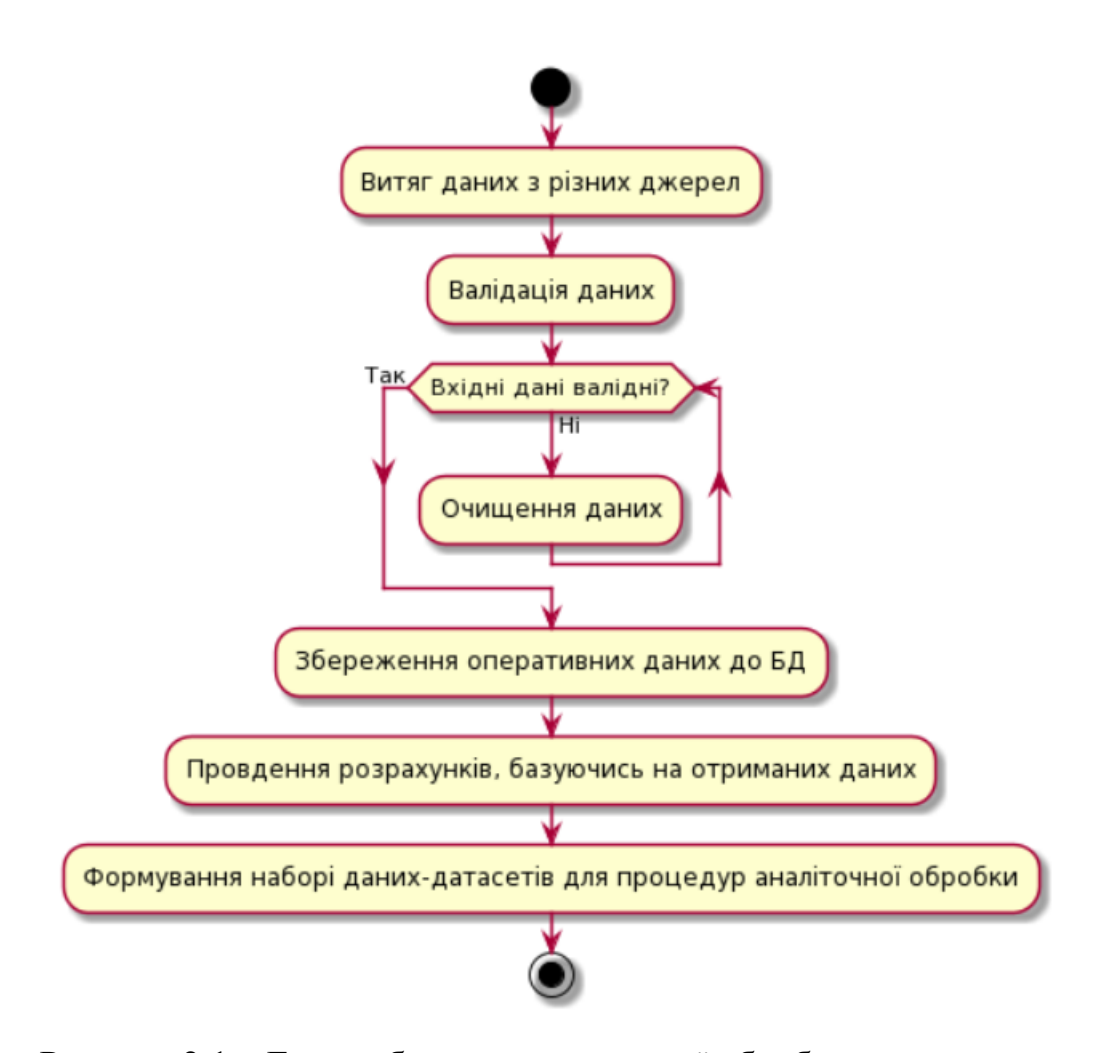

Рисунок 2.1 – Етапи збору та попередньої обробки потоку даних *Джерело: побудовано автором*

Крім того, накопичені дані, після їх внесення до бази даних, повинні бути представлені у вигляді веб-інтерфейсу, що легко сприймається користувачем для ефективного прийняття рішень. Зібрана інформація має зберігатися в операційній базі даних до того моменту, поки вона залишається актуальною для підтримки процесу прийняття рішень. Після цього вона переходить до архіву і може бути використана, включаючи застосування моделей машинного навчання. Для відстеження можливих відмов під час збору даних необхідно вести логування подій на завершення окремих етапів процесу [45].

У даній роботі розглядається процес збору та попередньої обробки даних на прикладі збору і накопиченню даних, що описує структуру та функціонування енергетичної мікромережі приватного будинку.

Модель збирання та попереднього оброблення даних для енергетичних мікромереж включає в себе інформацію, характеризуючи показники поточного стану мікромережі та ключові показники її роботи. До цих даних також відносяться погодні дані для місцевості розташування мікромережі, а також фактори, які впливають на потребу в електроенергії, як наприклад добовий графік споживання або сезонні коливання. Збирання та оброблення цих даних можуть виконуватися за допомогою технології програмних агентів, які містяться у хмарних сервісах і видобувають дані відповідно до заданого розкладу (наприклад, погодинно), чи у разі виникнення відхилення від встановленого режиму роботи енергетичної мікромережі.

У процесі накопичення та попередньої обробки інформації також слід врахувати, що розклад збереження погодних умов та стану роботи енергомережі повинен бути що три години, а збір даних з ринку про наявні установки відновлюваних джерел щомісячно.

Інформація, яка буде збиратися у результаті моніторингу параметрів енергетичною мікромережі, можна зобразити у вигляді множини  $M_{_{p}} = M_{_{po}} \cup M_{_{pi}},$ де *<sup>M</sup> po* – це підмножина накопичених даних, зібрана із зовнішніх джерел, а *<sup>M</sup> <sup>p</sup><sup>i</sup>* – це підмножина розрахункових параметрів.

Множина, що містить параметрі, які збираються у оперативному режимі – *Mpo* – може бути представлена у наступному вигляді:

 $M_{no} = \{Mobj \cup Mcw \cup Mconf \cup Mloc \cup Mn \cup Mstate\}$ 

де:

- *Mobj* множина даних споживача енергії поданої електромережі, включаючи рівень його споживання;
- *Mcw* множина метеорологічних даних місцевості, де розташована мікромережа;
- $M_{conf}$  множина даних про джерела енергії, що підключені до мікромережі;
- *Mloc* множина даних географічного розташування мікромережі;
- $M_n$  множина даних загальних розподільчих мереж, до яких підключена електромережа;
- M*state* множина даних станів показників роботи мікромережі.

Забезпечення валідності зібраних даних включає в себе обробку виключних ситуацій через перевірку отриманих даних, контроль запису параметрів моніторингу до бази даних та забезпечення стабільного підключення до ресурсів, які є джерелами інформації [46].

# <span id="page-31-1"></span><span id="page-31-0"></span>**3 ПРОЕКТУВАННЯ WEB-ОРІЄНТОВАННОЇ СИСТЕМИ МОНІТОРИНГУ ЕНЕРГОЗАБЕЗПЕЧЕННЯ ПРИВАТНОГО БУДИНКУ 3.1 Структурно-функціональне моделювання процесу**

Для реалізації визначеної мети поставлена конкретна задача – створити підсистему моніторингу енергозабезпечення приватного будинку. Для побудови буде використано вхідні та вихідні дані, механізми та управління.

Вихідними даними є оперативні дані в БД, розрахункові показники моніторингу.

Контекстна діаграма показана на рисунку 3.1.

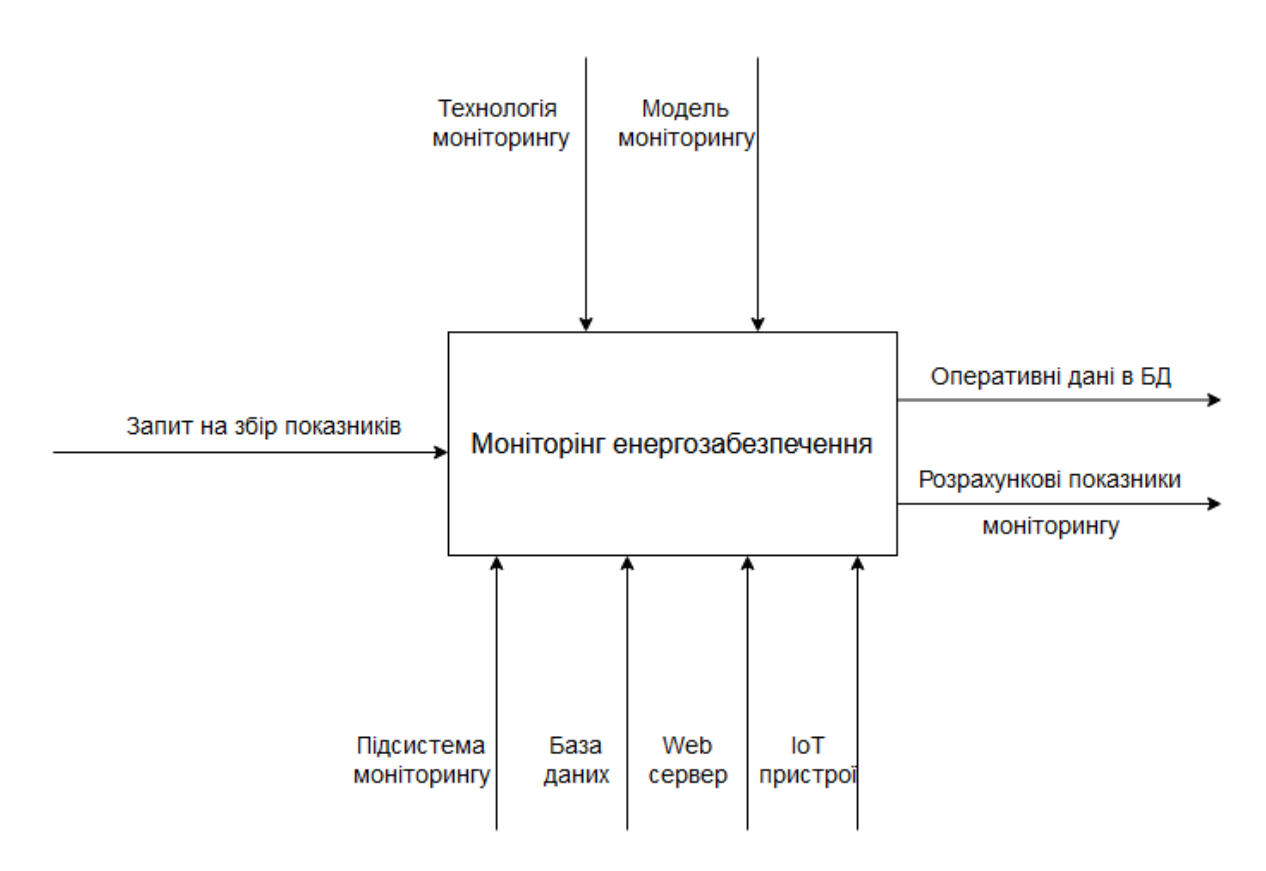

Рисунок 3.1 Контекстна діаграма в нотації IDEFO *Джерело: побудовано автором*

Деталізацію процесу збору, обробки, збереження та відображення даних моніторингу гібридної мікромережі показано у вигляді діаграми декомпозиції на рисунку 3.2.

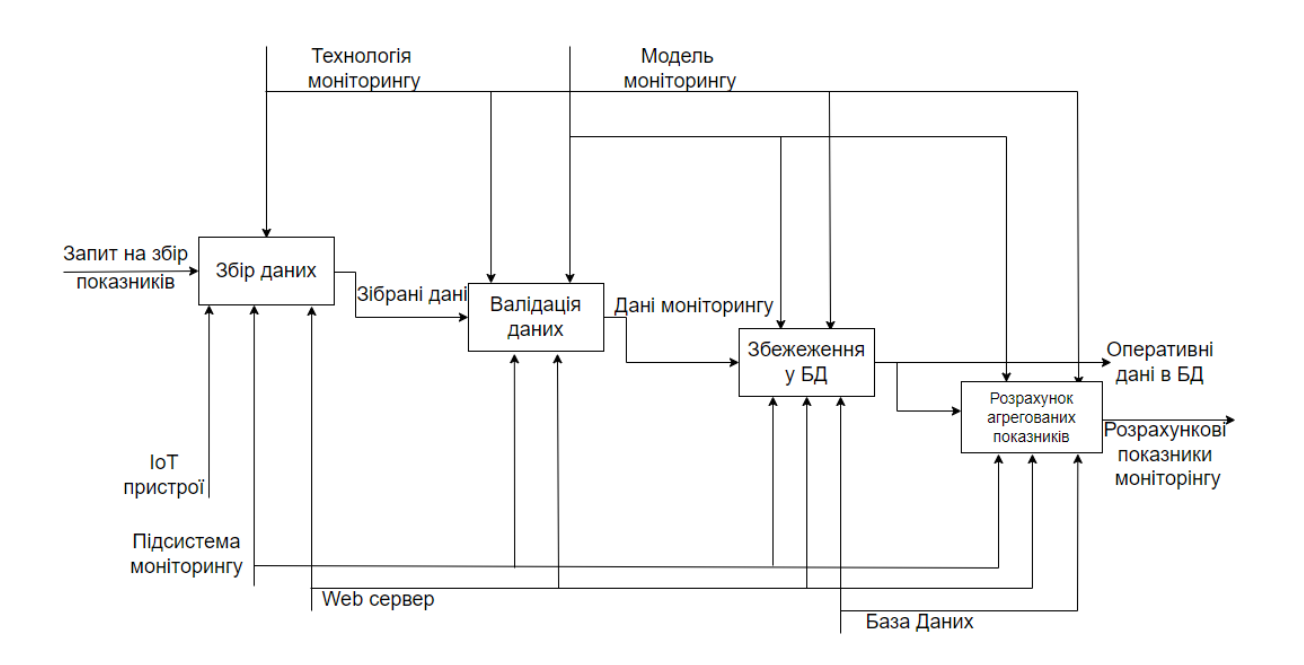

Рисунок 3.2 Діаграма декомпозиції в нотації IDEFO

*Джерело: побудовано автором*

#### **3.2 Моделювання діаграми варіантів використання**

<span id="page-33-0"></span>Маючи уявлення про функціональні можливості підсистеми моніторингу енергозабезпечення приватного будинку, була сформована діаграма варіантів використання (Use Cases Diagram) для користувача системи (споживача послуг), та адміністратора системи. Ця діаграма представлена на рисунку 3.3.

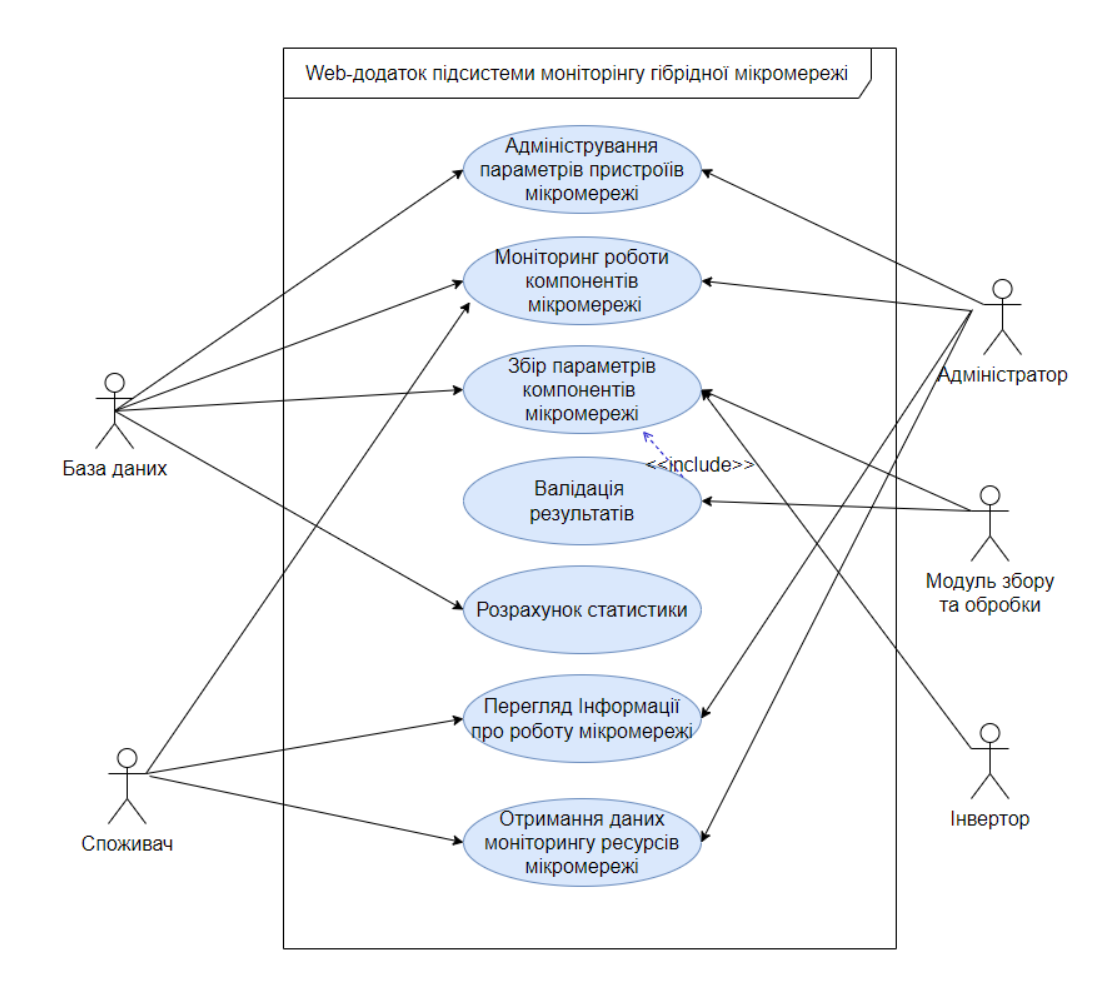

Рисунок 3.3 Діаграма варіантів використання *Джерело: побудовано автором*

Детальний опис акторів представлений в таблиці 3.1.

33

Таблиця 3.1. – Опис акторів

| $N_{\Omega}$   | Іменування               | Детальний опис                                  |
|----------------|--------------------------|-------------------------------------------------|
|                | актора                   |                                                 |
| $\mathbf{1}$   | Користувач               | Звичайний<br>web-<br>користувач                 |
|                | Споживач послуг (С)      | орієнтованої системи моніторингу<br>має         |
|                |                          | перелік функціонала, що допомагають йому        |
|                |                          | взаємодіяти з системою та отримувати            |
|                |                          | інформацію про роботу мікромережі, її           |
|                |                          | компонентів<br>.отримання<br>та<br>даних        |
|                |                          | моніторингу ресурсів.                           |
| $\overline{2}$ | Адміністратор (A)        | На відміну від звичайно користувача             |
|                |                          | web-орієнтованої<br>системи<br>ДЛЯ              |
|                |                          | адміністратор<br>консультування,<br>має         |
|                |                          | розширений перелік функціонала,<br>ЩО           |
|                |                          | допомагають йому контролювати параметри         |
|                |                          | пристроїв мікромережі                           |
| 3              | База даних (БД)          | Використовується<br>збереження<br>ДЛЯ           |
|                |                          | даних.                                          |
| $\overline{4}$ | $36$ opy<br>Модуль<br>та | Внутрішній модуль<br>системи,<br>який           |
|                | обробки (ЗтО)            | відповідальний за збір та попередню обробку     |
|                |                          | (валідацію)<br>параметрів<br>пристрої,<br>даних |
|                |                          | моніторингу<br>компонентів<br>ресурсів<br>та    |
|                |                          | мікромережі від інвертора.                      |
| 5              | $I$ HBepTop $(I)$        | Центральний<br>апаратний<br>пристрій            |
|                |                          | мікромережі, який збирає зібрану енергію,       |
|                |                          | імпорту/експорту енергію<br>зовнішньої<br>ДО    |
|                |                          | мережі, керує роботою пристроїв збереження      |

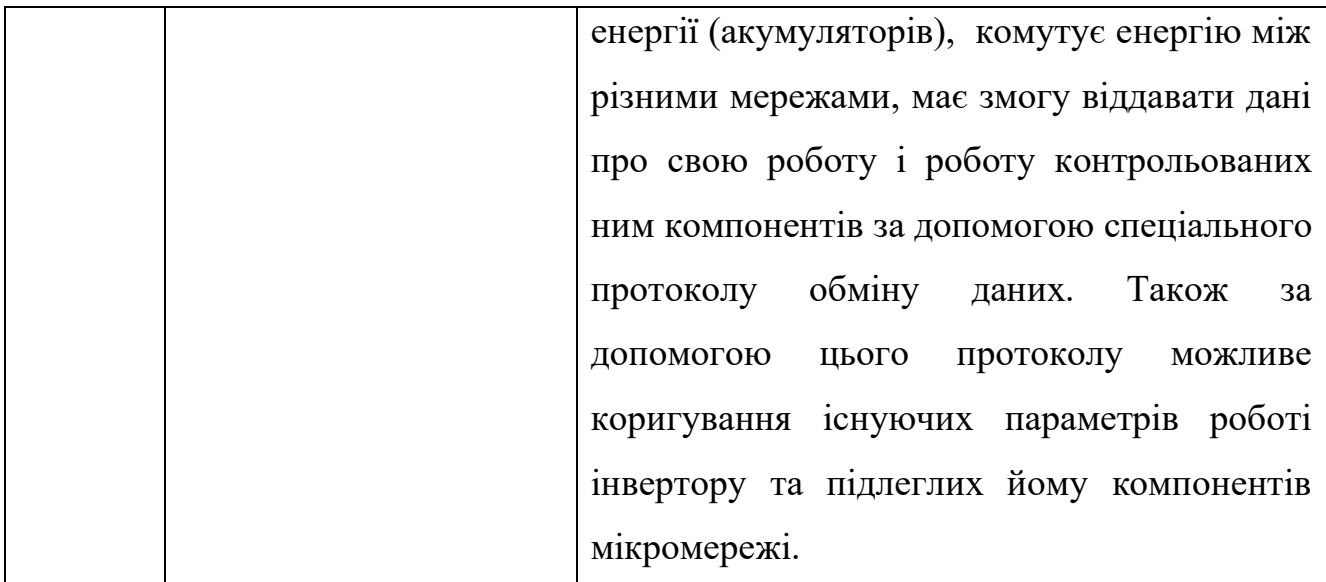

Таблиця 3.2 містить варіанти використання та їх опис.

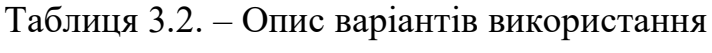

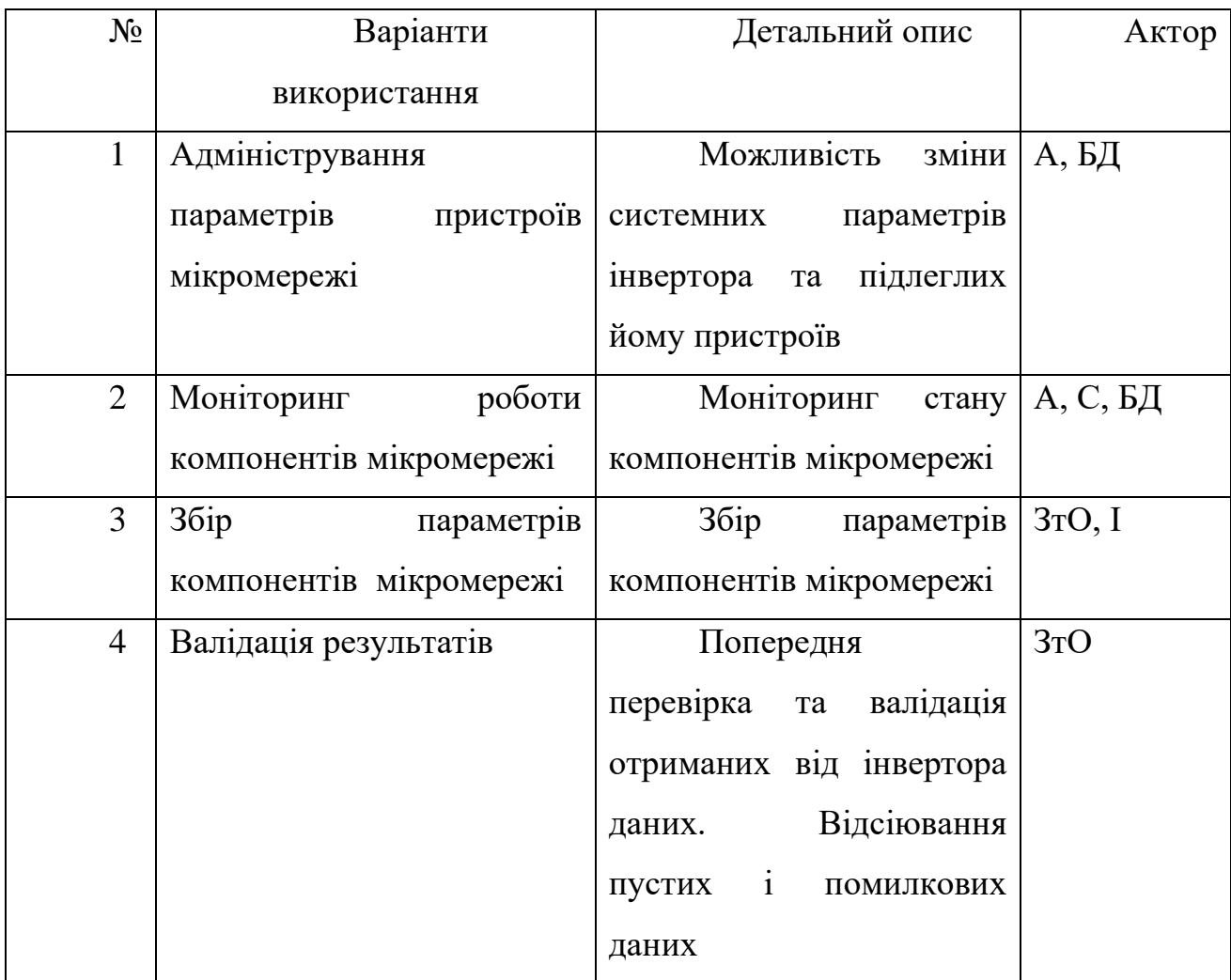
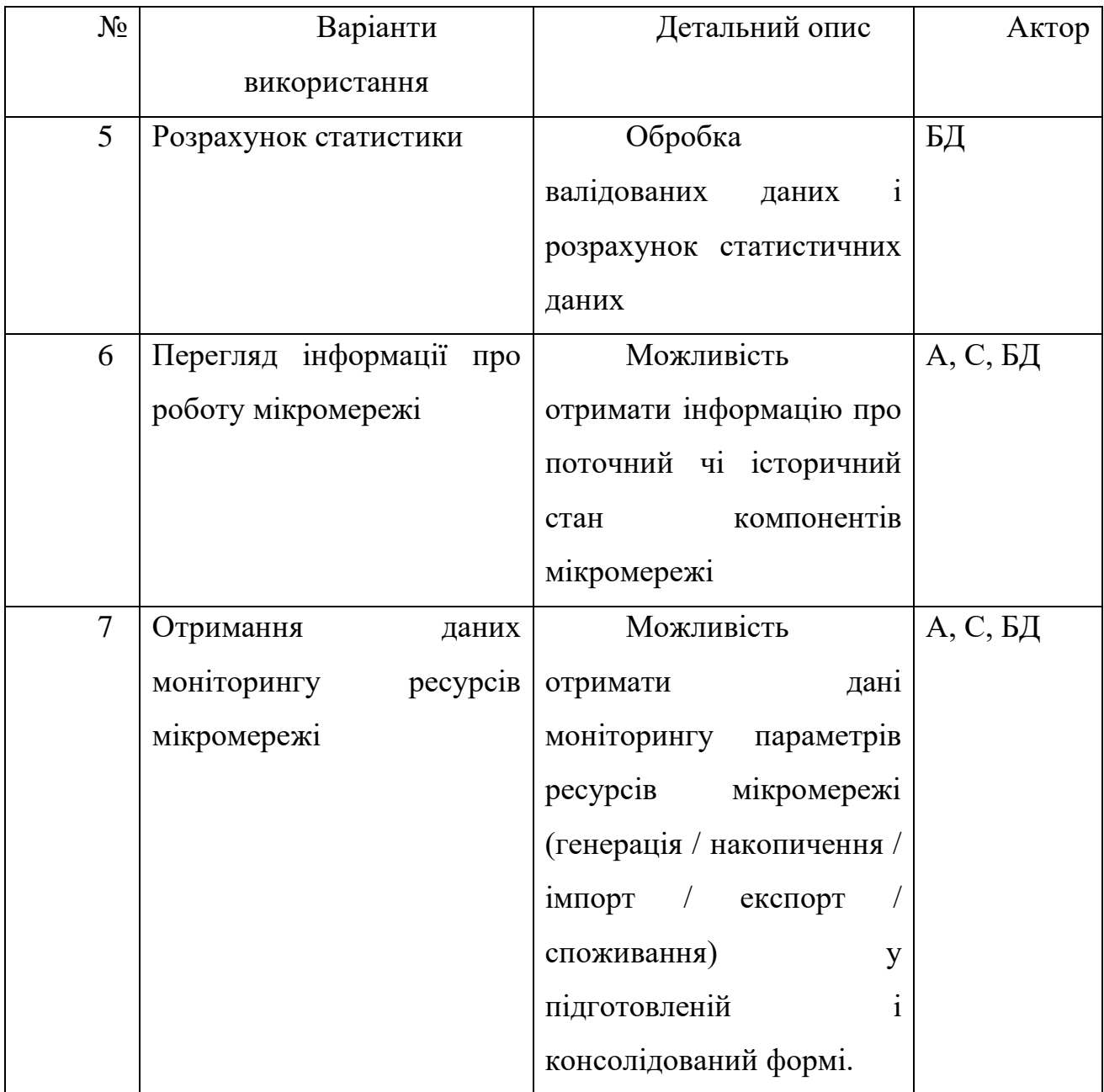

### **3.3 Проектування бази даних проекту**

Основні користувачі системи – адміністратор та користувач. Вони мають змогу отримувати різні відомості про стан мікромережі та параметрів роботи пристроїв.

Показана візуалізація на ER-діаграмі (рис. 3.4). Для проектування бази даних було проаналізовано статті, де були представлені шляхи вирішення та кращі варіанти при розробці та моделюванні [47]. У цій статті обговорюється як функціональність, так і відносні сильні та слабкі сторони кожного із підходів проектування бази даних.

Було виконано перехід до моделювання бази даних, що виконується після структурного аналізу. Створене наповнення бази даних показано в таблиці 3.3.

### internal\_grid  $int$  grid\_rec\_id  $\oslash$

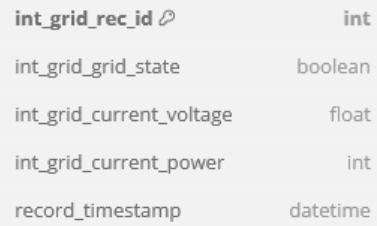

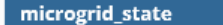

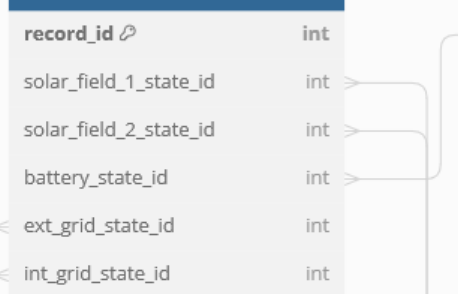

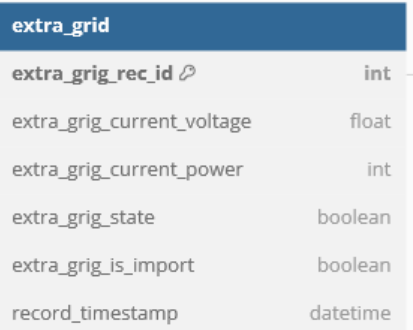

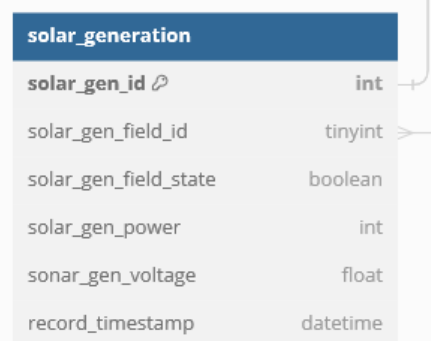

| solar fields                 |              |
|------------------------------|--------------|
| solar field id $\varnothing$ | tinyint      |
| solar field nominal power    | int          |
| solar field nominal voltage  | float        |
| solar field info             | varchar(255) |
| solar field_add_date         | datetime     |

Рисунок 3.4 ER-діаграма бази даних

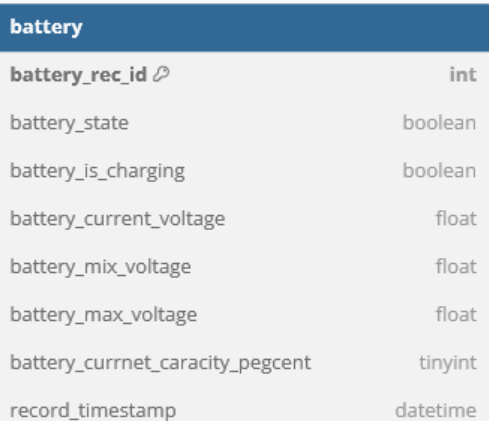

## Таблиця 3.3 – Інформація за таблицями ER-діаграми

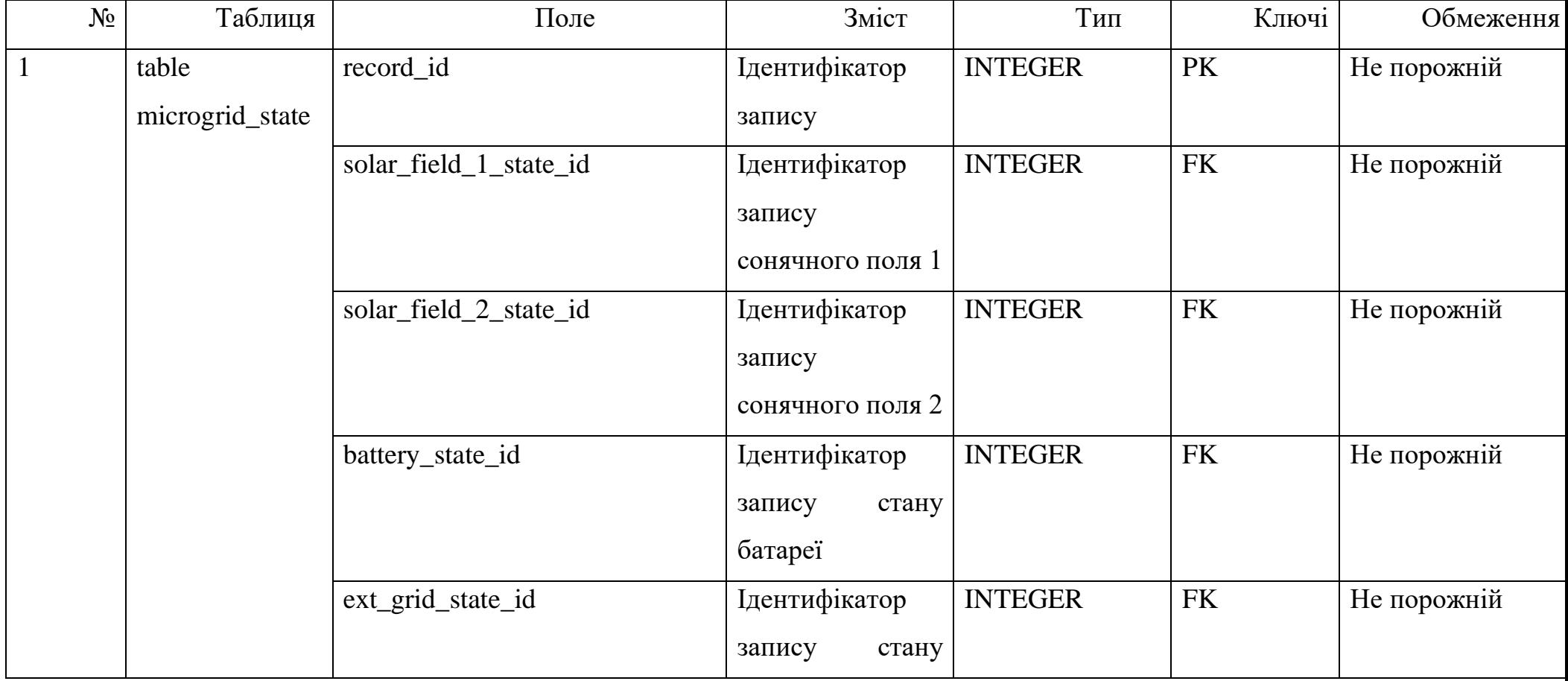

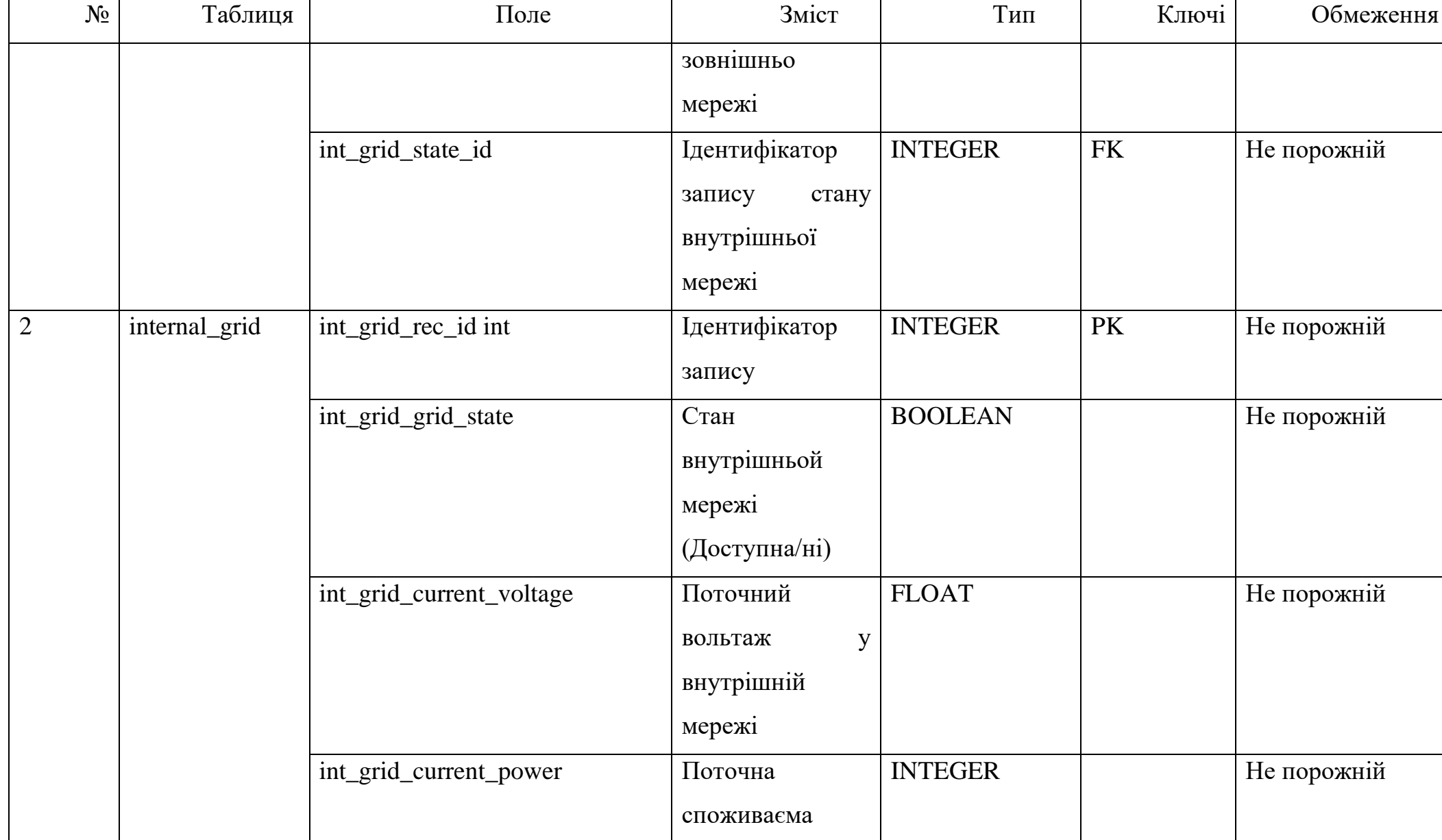

40

41

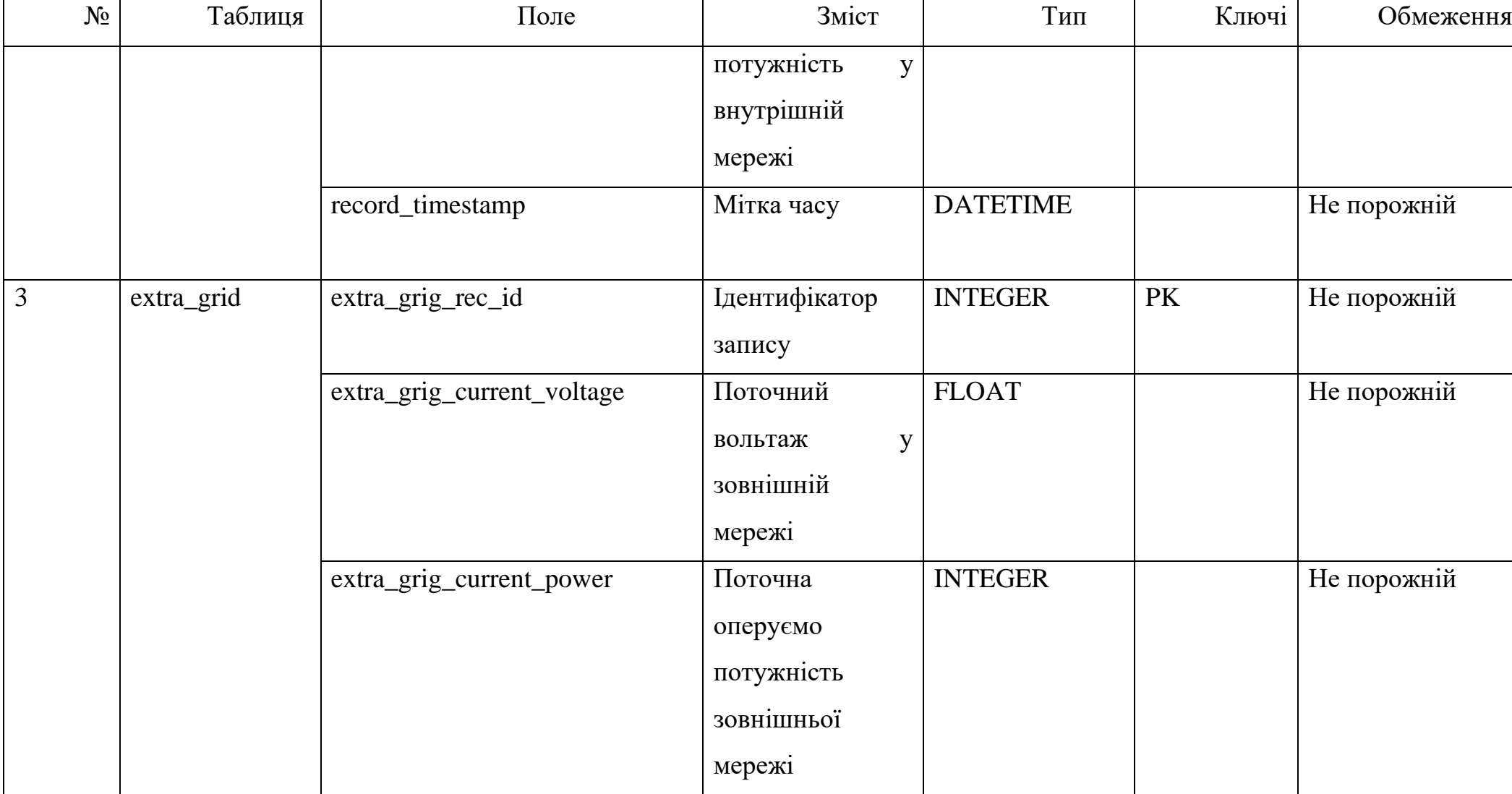

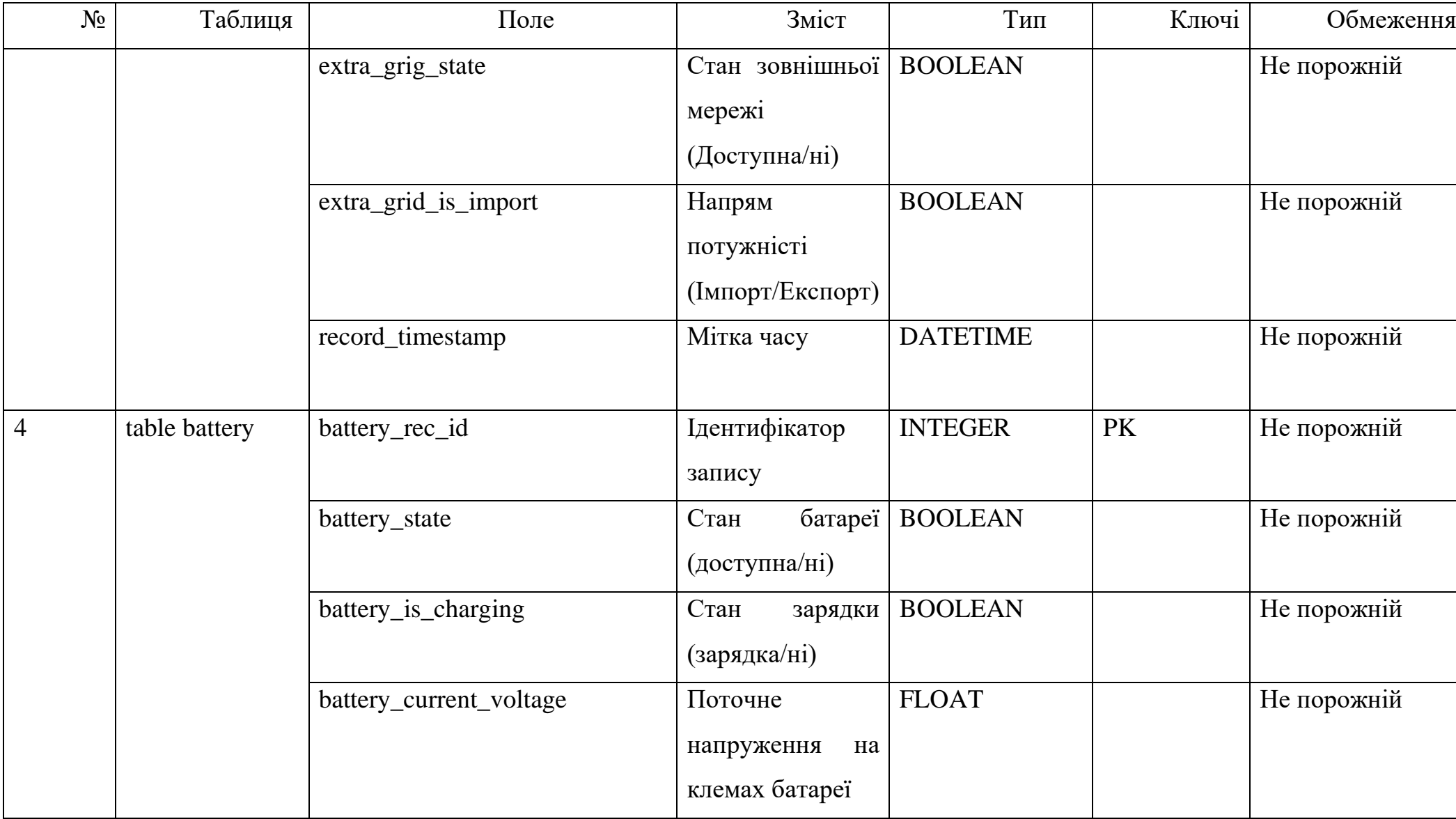

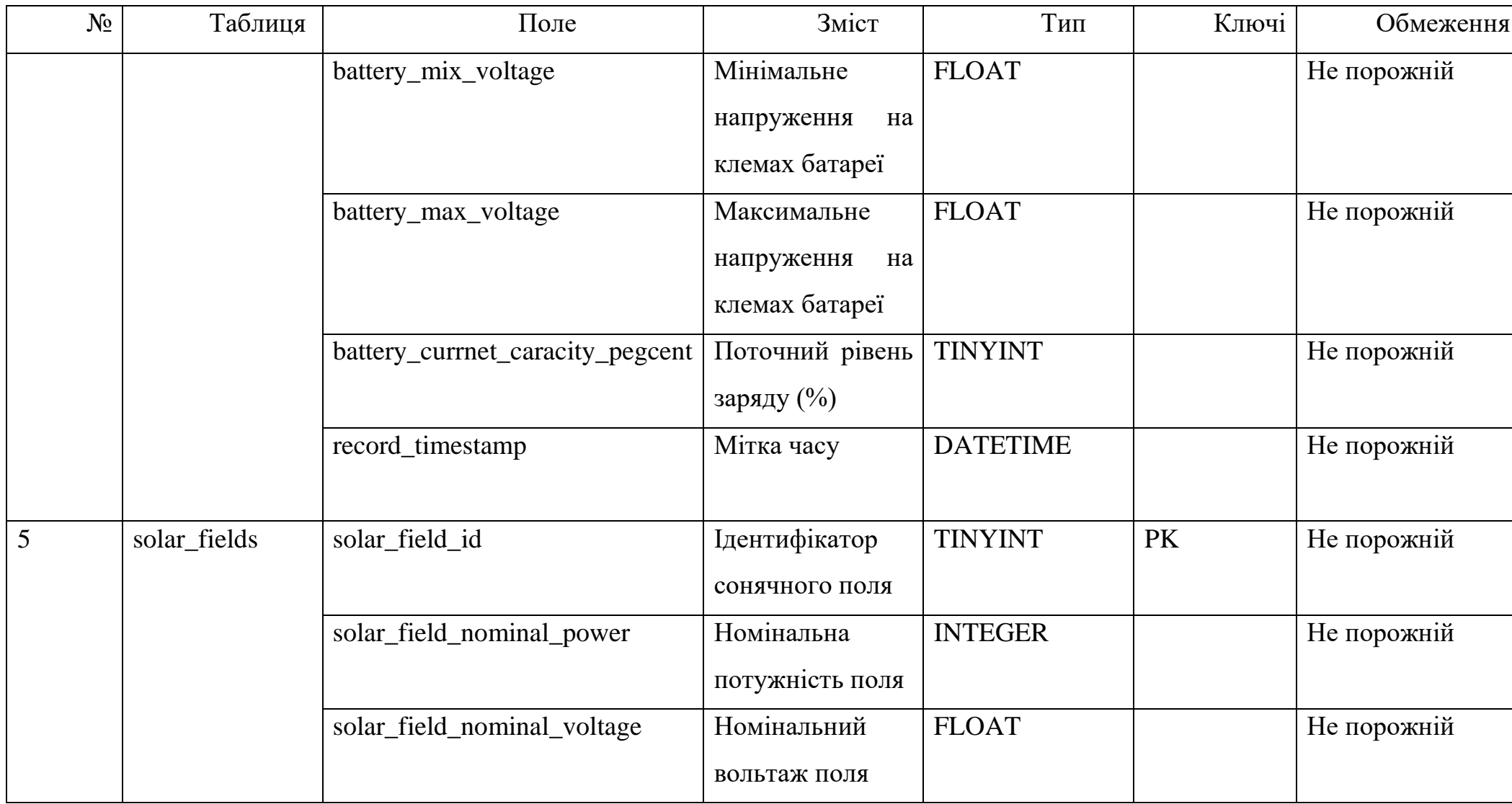

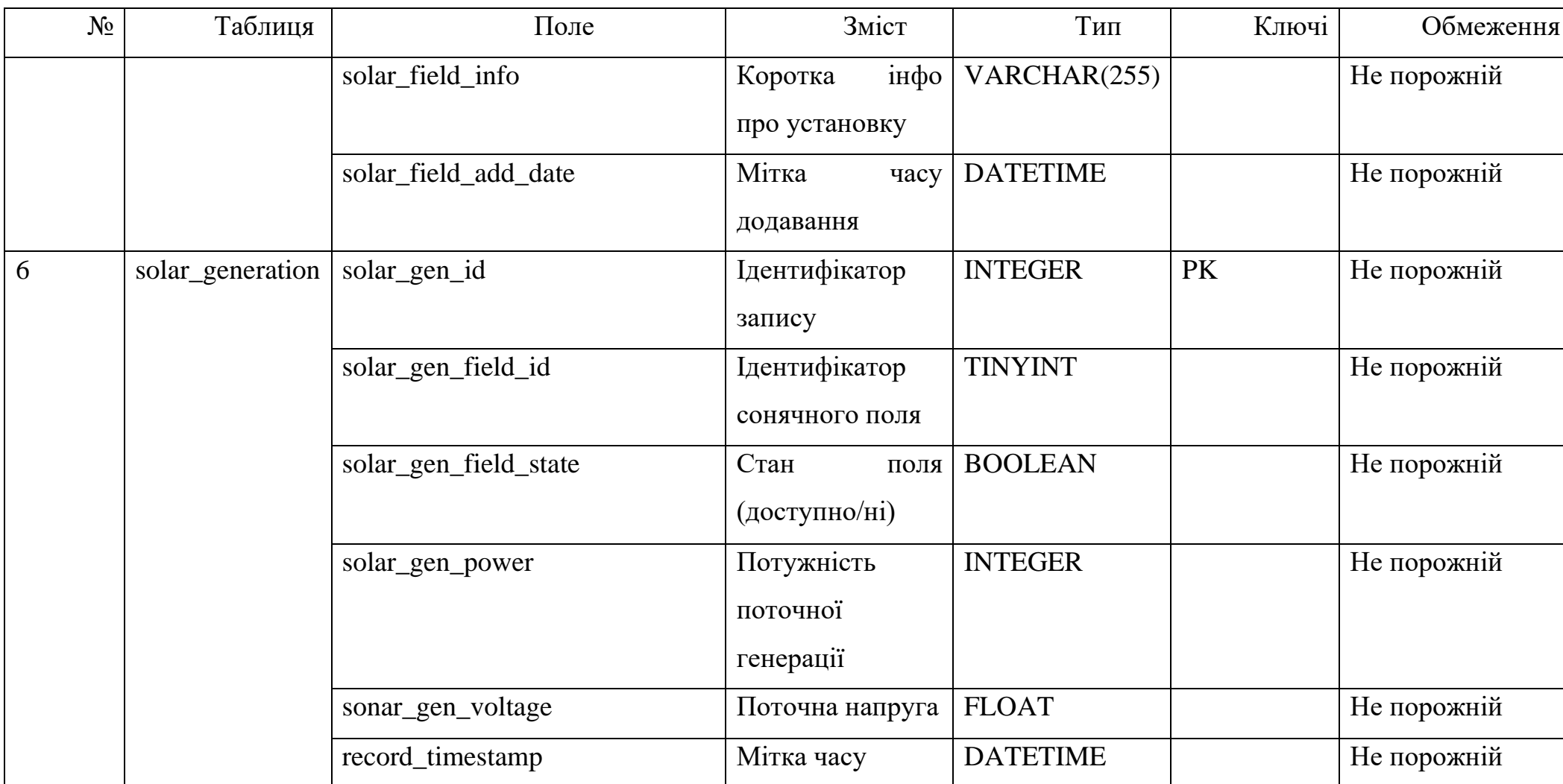

# **4. ПРАКТИЧНА РЕАЛІЗАЦІЯ WEB-ОРІЄНТОВАННОЇ СИСТЕМИ МОНІТОРИНГУ ЕНЕРГОЗАБЕЗПЕЧЕННЯ ПРИВАТНОГО БУДИНКУ**

### **4.1 Архітектура web-додатку**

Архітектурно web-додаток підсистеми моніторингу приватного будинку складається з двох основних частин: бази даних та обчислювального інстансу з засобами, які дозволяють обробляти та оперувати web-запитами (web-сервер), обробляти PHP та JavaScript скрипти та забезпечувати зв'язок з базою даних.

Обидва інстанси можуть обмінюватись інформацією між собою за допомогою мережевих технологій, реалізованих у стеку протоколів TCP/IP.

Web-сервер — це програмне забезпечення, яке надає послуги з обробки запитів від клієнтських браузерів та передачі відповідей у вигляді веб-сторінок. Основна роль web-сервера полягає в обробці та доставці контенту від сервера до клієнта через Інтернет. Функціонально роль web-сервера можна описати за допомогою таких ролей, як:

- Обробка HTTP-запитів: Web-сервер приймає HTTP-запити від клієнтів, такі як веб-браузери, і обробляє їх для виконання конкретних дій. Це може включати отримання статичних файлів або виклик виконання скриптів.
- Відправлення HTTP-відповідей: Після обробки запиту web-сервер формує HTTP-відповідь, яку він надсилає клієнту. Ця відповідь може включати HTML-код, зображення, стилі, скрипти та інші компоненти, необхідні для відображення веб-сторінки на браузері клієнта.
- Управління запитами та ресурсами: Web-сервер відповідає за ефективне управління запитами, розподіл ресурсів та утримання доступності веб-сайту. Він може використовувати різні стратегії

кешування, обробки сесій та інші методи для оптимізації роботи вебзастосунків.

Підсистема моніторингу була розгорнута, використовуючи хмарні обчислювальні потужності провайдера AWS (Amazon Web Services).

Amazon Web Services (AWS) - це провайдер хмарних послуг, який пропонує широкий спектр інфраструктурних та обчислювальних рішень через Інтернет. AWS включає у себе віртуальні сервери, обчислювальні потужності, зберігання даних, бази даних, інструменти аналізу даних та інші сервіси, що дозволяють розширювати та керувати свою інфраструктуру в ефективний та масштабований спосіб.

Для реалізації частини, яка буде оброблювати web-запити та оперувати з PHP/JavaScript кодовою базою був вибраний EC2 інстанс розміру t3.micro (1CPU/1RAM), який є ідеально збалансованим під поточні потреби за співвідношенням ціни та обчислювальної потужності.

Amazon Elastic Compute Cloud (EC2) - це служба хмарних обчислень від Amazon Web Services (AWS), яка дозволяє користувачам легко орендувати віртуальні сервери з можливістю швидкого масштабування ресурсів. За допомогою EC2, користувачі можуть вибирати з різних типів інстансій з різними обчислювальними та пам'ятковими характеристиками, а також можуть керувати цими інстансами, налаштовуючи їх, збільшуючи чи зменшуючи ресурси в залежності від потреб проекту. EC2 є основною складовою для будівництва різноманітних розподілених інфраструктур та виконання різноманітних завдань, таких як веб-сервери, обробка даних, машинне навчання та інші обчислювальні завдання в хмарному середовищі.

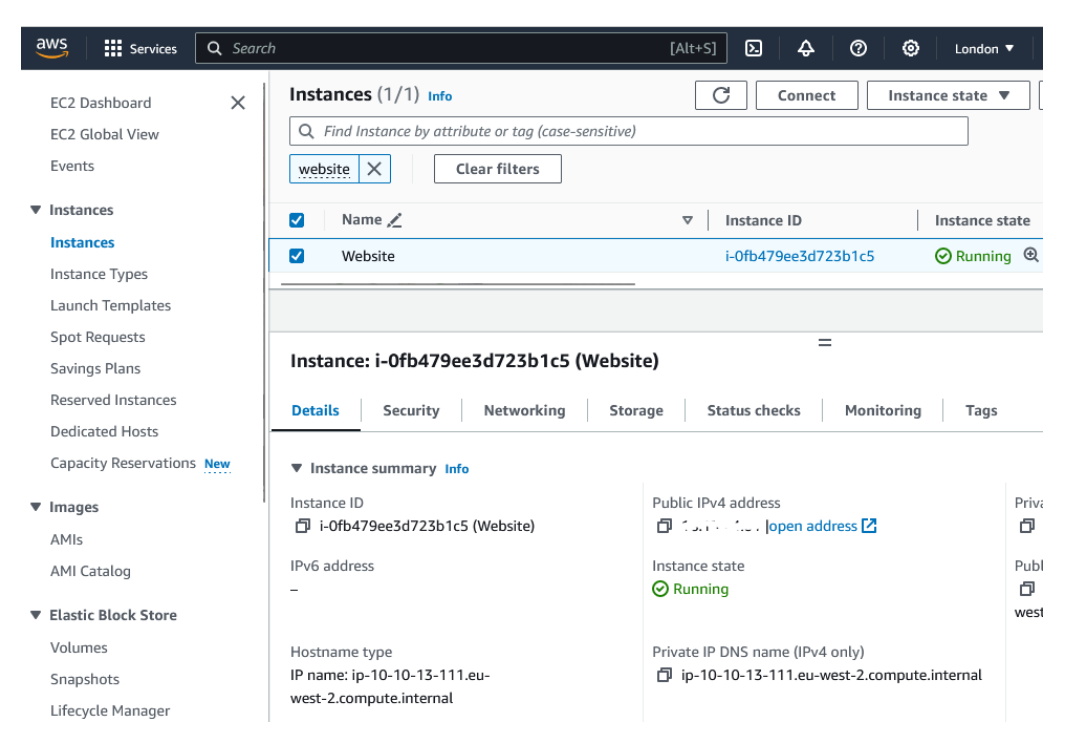

Рисунок 4.1 Розділ EC2 консолі AWS зі створеним EC2 інстансом *Джерело: побудовано автором (знімок з екрану)*

Для бази даних MySQL був вибраний інший сервіс – AWS RDS.

Amazon Relational Database Service (RDS) - це керована служба баз даних від Amazon Web Services (AWS), яка дозволяє легко створювати та керувати реляційними базами даних у хмарному середовищі. AWS RDS підтримує популярні бази даних, такі як MySQL, PostgreSQL, Oracle, Microsoft SQL Server та інші, і забезпечує автоматизоване резервування, масштабування та управління продуктивністю. Користувачі можуть легко налаштовувати параметри бази даних, отримувати автоматичні оновлення та користуватися високою доступністю без необхідності власного адміністрування та обслуговування баз даних.

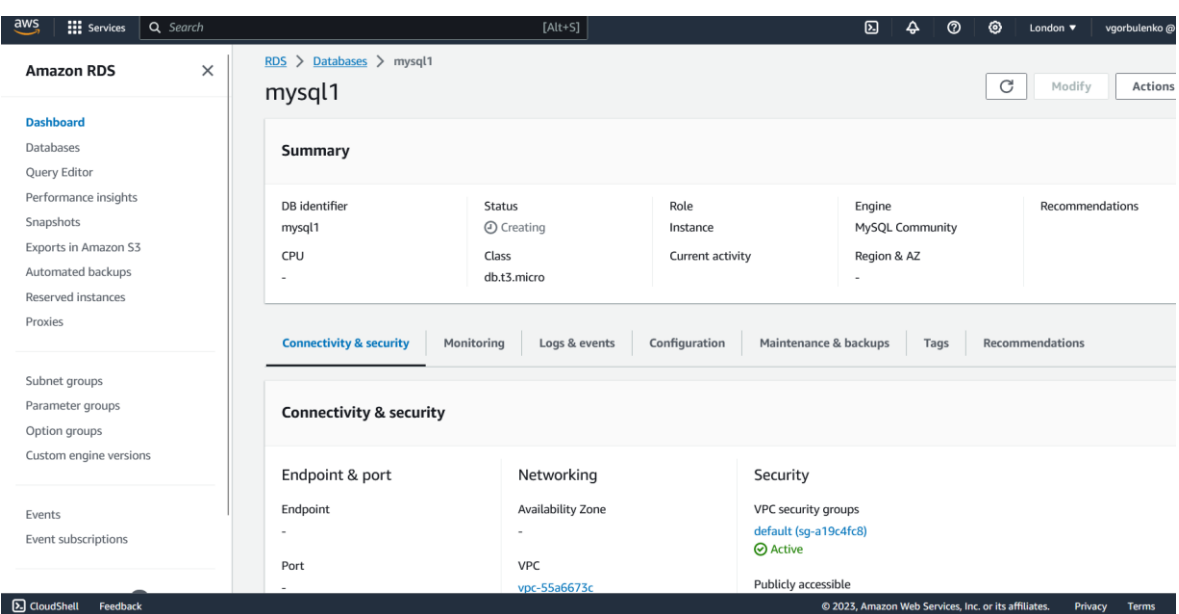

Рисунок 4.2 Розділ RDS консолі AWS, підготовка RDS інстансу до роботи *Джерело: побудовано автором (знімок з екрану)*

Розгортання необхідної інфраструктури було підготовлено в парадигмі IaaC (Infrastructure as a Code) за допомогою програмного рішення Terraform від компанії Hashicorp. Terraform - це інструмент для інфраструктурного коду, розроблений HashiCorp, який дозволяє автоматизувати створення, налаштування та управління інфраструктурою в хмарному середовищі та інших оточеннях. За допомогою декларативного мовного опису інфраструктури, користувачі можуть визначити потрібні ресурси (наприклад, сервери, мережі чи бази даних), а Terraform автоматично реалізує їх відповідно до заданої конфігурації. Це дозволяє забезпечити консистентність та відслідковуваність інфраструктурних змін, а також спрощує процес розгортання та управління інфраструктурою в різних середовищах.

Фрагмент Terraform скриту для розгортання і часткового налаштування потрібного EC2 інстансу наведений нижче.

```
# main.tf
provider "aws" {
  region = "us-east-1"}
resource "aws_instance" "example" {
```

```
ami = "ami-wedfvf124ght2345"
  instance type = "t3.micro"
  user data = <<-EOF #!/bin/bash
               sudo yum update -y
               sudo yum install -y httpd php mysql
               sudo systemctl start httpd
               sudo systemctl enable httpd
               EOF
 tags = {
    Name = "web-server"
   }
}
output "public_ip" {
  value = aws instance.example.public ip
}
```
Далі наведено фрагмент Terraform скрипту для розгортання RDS інстансу для

### бази даних.

```
provider "aws" {
  region = "us-east-1" # Замініть на власний регіон AWS
}
resource "aws_db_instance" "mysql-main-res" {
 identifier = "mysql-main"
 allocated storage = 20storage type = "gp2"engine = "mysql"
 engine version = "5.7"instance class = "db.t3.micro"
 name = "mydb"usename = "admin" password = "password123" 
 parameter group name = "default.mysql5.7"
```

```
skip final snapshot = true
 publicly accessible = false
 multiaz = false
 backup retention period = 7 vpc_security_group_ids = ["sg-sdghe213223bnjn"] 
 subnet group name = "subnet-group-A
}
output "endpoint" {
 value = aws db instance.example.endpoint
}
```
Після розгортання RDS інстансу було проведено створення бази даних з копії локальної бази даних (dump) та тестування її доступності за допомогою MySQL Workbench пакету. Після цього. За допомогою цього ж пакету було проведено тестове підключення та виконаний простий SQL запит. На рисунку 4.3 відображений процес обробки цього SQL запиту та отримання відповіді від СУБД.

| $\overline{t}$                                        |                       |                |                |            |              |              |       |  |  |
|-------------------------------------------------------|-----------------------|----------------|----------------|------------|--------------|--------------|-------|--|--|
| $1$ $\bullet$<br>SELECT * FROM energy_mon.actualdata; |                       |                |                |            |              |              |       |  |  |
|                                                       |                       |                |                |            |              |              |       |  |  |
|                                                       |                       |                |                |            |              |              |       |  |  |
|                                                       |                       |                |                |            |              |              |       |  |  |
|                                                       |                       |                |                |            |              |              |       |  |  |
|                                                       |                       |                |                |            |              |              |       |  |  |
|                                                       |                       |                |                |            |              |              |       |  |  |
| Result Grid   <b>1</b> ( Filter Rows:                 |                       |                |                |            |              |              |       |  |  |
|                                                       | id                    | weather_id     | device_id      | generation | state        | convector    |       |  |  |
| ь                                                     | 1                     | 1              | 1              | 0.28125    | 1            | 1            |       |  |  |
|                                                       | 2                     | $\mathbf{1}$   | $\overline{2}$ | 0.135417   | 1            | 1            |       |  |  |
|                                                       | 3                     | 2              | 4              | 0.229167   | 1            | 1            |       |  |  |
|                                                       | 4                     | 3              | $\mathbf{1}$   | 0.395833   | 1            | 1            |       |  |  |
|                                                       | 5                     | 3              | 2              | 0.260417   | 1            | 1            |       |  |  |
|                                                       | 6                     | 4              | 4              | 0.458333   | 1            | 1            |       |  |  |
|                                                       | 7                     | 5              | 1              | 0.3125     | 1            | 1            |       |  |  |
|                                                       | 8                     | 5              | $\overline{2}$ | 0.15625    | $\mathbf{1}$ | 1            |       |  |  |
|                                                       | 9                     | 6              | 4              | 0.260417   | 1            | 1            |       |  |  |
|                                                       | 10                    | $\overline{7}$ | $\mathbf{1}$   | 0.302083   | $\mathbf{1}$ | $\mathbf{1}$ |       |  |  |
|                                                       | 11                    | 7              | $\overline{2}$ | 0.125      | 1            | 1            |       |  |  |
|                                                       | 12                    | 8              | 4              | 0.114583   | $\mathbf{1}$ | $\mathbf{1}$ |       |  |  |
|                                                       | 13                    | 9              | 1              | 0.333333   | 1            | 1            |       |  |  |
|                                                       | 14                    | 9              | $\overline{2}$ | 0.385417   | 1            | 1            |       |  |  |
|                                                       | actualdata 1 $\times$ |                |                |            |              |              | Apply |  |  |

Рисунок 4.3 Тестовий запит до розгорнутої в хмарі бази даних *Джерело: побудовано автором (знімок з екрану)*

### **4.2 Програмна реалізація**

### *4.3.1 Реалізація серверної частини*

Серверна частина системи моніторингу енергозабезпечення домашньої мережі поєднує набір компонентів, що реалізують функції, які притаманні ролі серверу у клієнт-серверній архітектурі.

Загалом на стороні серверу реалізовано такий функціонал, як:

- o Підключення до Бази даних;
- o Обробка інформації про стан компонентів мікромережі;
- o Обробка кількісних даних-показників роботи компонентів мікромережі, генерацію та споживання енергії;
- o Обробка та зберігання службової інформації про дії користувачів системи;
- o Пагінація сторінок[48];
- o Інші функції, направлені на підтримку функціонування серверної частини.

Програмний код міститься в додатку Б.1.

```
$hostname = "localhost";
$username = "user";
$password = "******";$dbname = "microgrd monitoring";
$connection = mysqli connect($hostname, $username, $password,
$dbname);
if (mysqli connect errno()) {
    printf("Connect failed: %s\n", mysqli connect error());
     exit(); 
}
```
Окремо реалізовано модуль, який реалізує функціонал отримання відомостей про стан компонентів мікромережі. Дані є набором з кількох масивів, згрупованих

за категорією приладів – сонячні панелі, акумулятори, споживачі. В залежності від конфігурації може змінюватись структура даних.

Дуже важливою функцією є відображення інформації про споживання, генерацію, та експорт електроенергії. Всі функції, що завантажують ці відомості з бази даних, мають подібну структуру.

```
Для прикладу наведений код функції отримання даних про сонячні панелі.
function get solar panel data($location id, $start datetime,
$interval actual, $interval forecast)
{
    $data["actual solar generation data"] =
      get solar panel actual generation ($location id,
         $start datetime, $interval actual);
    if (!$data["actual solar generation data"])
         return false;
     $data["forecast solar generation data"] =
       get solar panel forecast generation ($location id,
         $start datetime, $interval forecast);
    if (!$data["forecast solar generation data"])
         return false;
     $data["max_power"] = 
        get solar panel max power($location id);
    if (!$data["max power"])
         return false;
     return $data;
}
```
Повний програмний код наведено у додатку Б.1.

#### *4.3.2 Реалізація клієнтської частини*

Для реалізації клієнтської частини системи було використано мову програмування JavaScript. Додатково при розробці клієнтського інтерфейсу використовується підхід AJAX.

Програмний код клієнтської частини модуля моніторингу енергетичного забезпечення приватного будинку міститься у додатку Б.2

JavaScript — це сценарна прототипна, об'єктно-орієнтована мова програмування з динамічною типізацією. Термін «динамічна типізація» означає, що значення в межах програми можуть відносно вільно змінювати свій тип. Вона дозволяє реалізувати ряд складних рішень в web-документах, допомагає зробити сторінки сайту більш інтерактивними, обробляє дії користувачів сайту.

Важливою характеристикою є впровадження функціоналу швидкого пошуку інформації на веб-сторінці, що базується на фільтрації завантаженого вмісту відповідно до запиту, введеного користувачем. При введенні символу в поле пошуку ця функція порівнює отриманий запит з контентом сторінки, показуючи лише ту інформацію, яка містить введений символ чи рядок. Решта елементів залишаються прихованими. Це сприяє оперативному знаходженню користувачем необхідної інформації на веб-сторінках. Такі функціональні можливості використовуються на сторінках, де важлива інтерактивна взаємодія користувача з додатком.

AJAX (Asynchronous JavaScript and XML) представляє собою технологію веброзробки, яка дозволяє взаємодіяти з веб-сторінкою без перезавантаження всього документа. Ця асинхронна технологія використовує комбінацію JavaScript, XMLHttpRequest та XML (хоча також може використовувати інші формати даних, такі як JSON) для забезпечення більш ефективної та динамічної інтеграції між користувачем та веб-сторінкою.

Однією з ключових функціональних можливостей AJAX є здатність відправляти та отримувати дані асинхронно, що означає, що користувач може взаємодіяти з веб-сторінкою під час обміну даними без затримок через перезавантаження. Це сприяє створенню більш динамічних та реактивних інтерфейсів, покращуючи загальний досвід взаємодії користувача.

Крім того, AJAX дозволяє використовувати серверні ресурси ефективно, пересилаючи та обробляючи лише необхідні дані замість завантаження всього вмісту сторінки. Це полегшує взаємодію з сервером та дозволяє ефективно оновлювати частини вмісту сторінки без повного перезавантаження.

На веб-сторінці візуалізації даних управління енергетичною мікромережею використовуються асинхронні запити для завантаження та відображення інформації про стан компонентів мікромережі, а також для конструювання графіків, які відображають споживання та генерацію електричної енергії. Нижче наведено спрощений фрагмент коду, що виконує запит до сервера та обробляє отримані результати.

```
$.ajax({
url: './module/load data generation.php',
beforeSend: function () {
     //check before requesting
 }
}).done(function (data_graph) {
     //validate answer
});
```
Повний програмний код наведено у додатку Б.2

### **4.3 Приклади використання підсистеми**

Користувач має змогу отримати загальну інформацію про мережу, таку як назва мережі, її тип, адресу та координати.

Загальна інформація

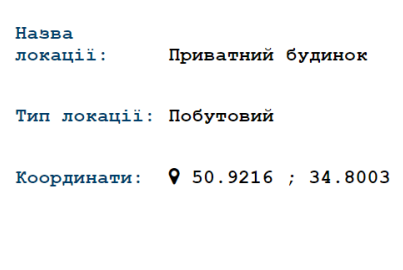

Суми, Україна

Субота Грудень 16, 2023

Рисунок 4.4 Загальна інформація про мережу

*Джерело: побудовано автором (знімок з екрану)*

Також отримати загальну інформацію про доступні компоненти мікромережі

### Структура мікромережі

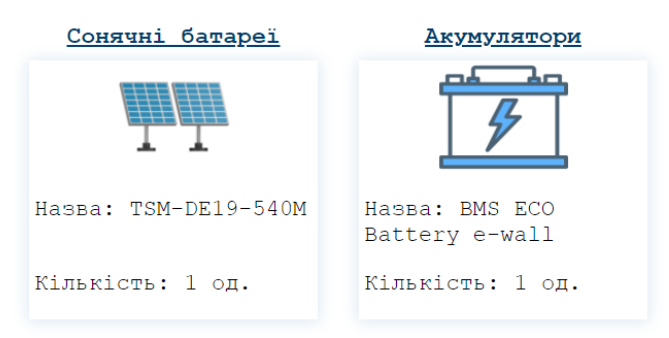

Рисунок 4.5 Загальна інформація про компоненти мікромережі

*Джерело: побудовано автором (знімок з екрану)*

Є доступною панель споживання з балансом імпорту/експорту електроенергії.

| Споживання                                                  |                  |  |  |  |  |  |  |
|-------------------------------------------------------------|------------------|--|--|--|--|--|--|
| Станом на 15.12 14:00 споживання становить 0.56<br>кВт*год. |                  |  |  |  |  |  |  |
|                                                             | Значення         |  |  |  |  |  |  |
| Експорт:                                                    | $0.0 \,$ KBT*POI |  |  |  |  |  |  |
| Імпорт:                                                     | $0.42$ $KBT*TOH$ |  |  |  |  |  |  |

Рисунок 4.6 Панель споживання і балансу імпорту/експорту *Джерело: побудовано автором*

Окрім того, співвідношення споживання і генерації може бути відображено у вигляді графіку, заснованого на історичній інформації за 1, 3 або 7 днів поспіль.

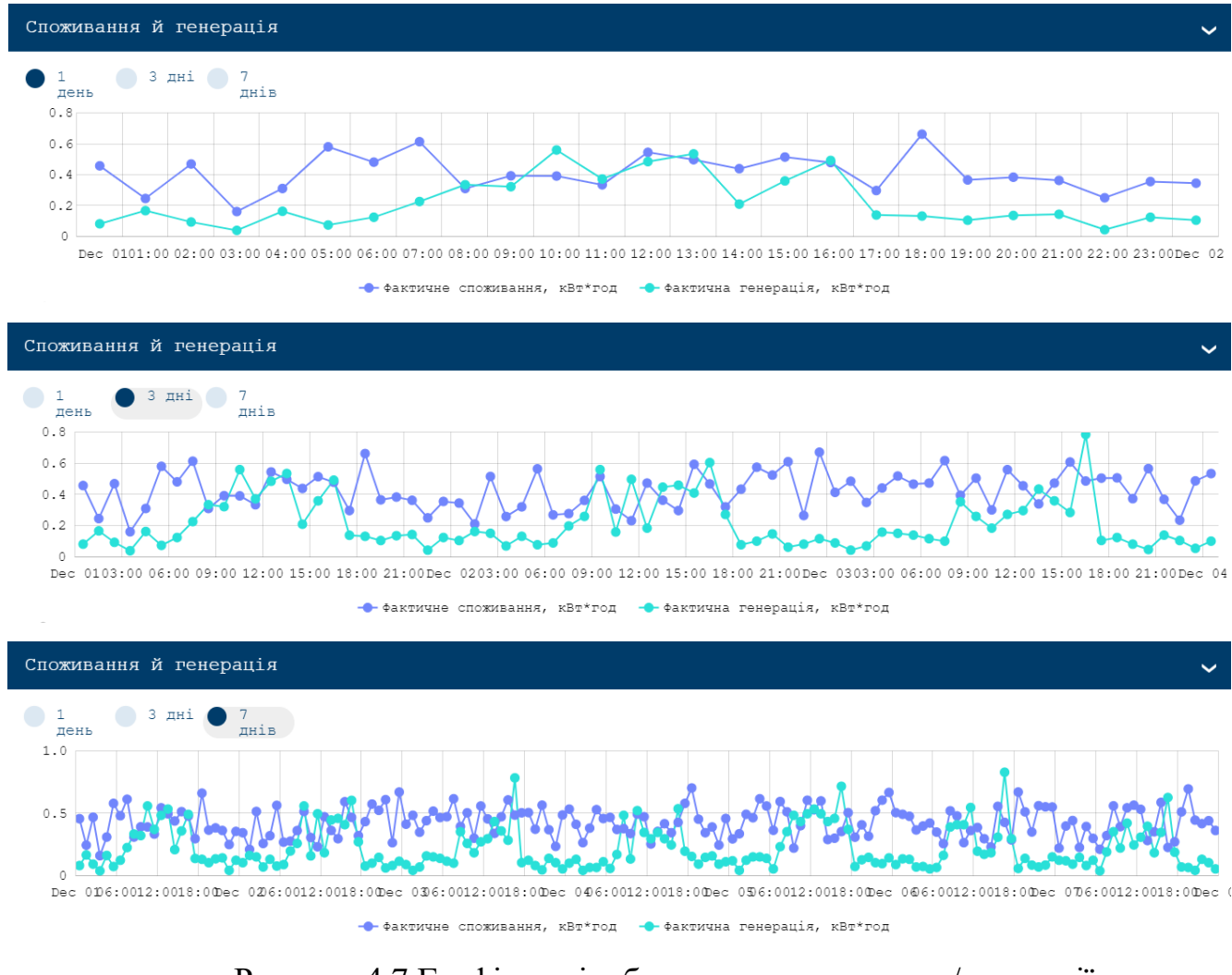

Рисунок 4.7 Графічне відображення споживання/генерації *Джерело: побудовано автором (знімок з екрану)*

Також є доступним вивід більш повного графіку з зазначенням параметрів всіх об'єктів мережі

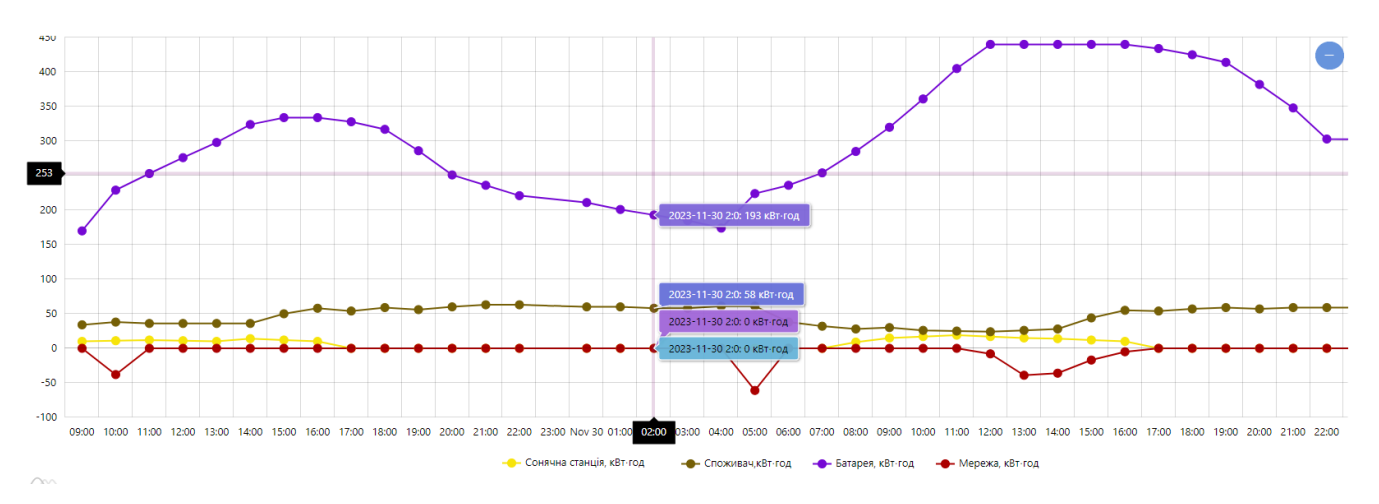

Рисунок 4.8 Графічне відображення параметрів об'єктів мікромережі *Джерело: побудовано автором (знімок з екрану)*

#### **ВИСНОВКИ**

В процесі виконання магістерської роботи була досягнута основна мета – проведено всебічний аналіз, необхідний для розробки підсистеми моніторингу енергозабезпечення приватного будинку. Аналіз сучасних підходів, системаналогів, та потреб у цій області дозволили визначити основні напрямки для розробки підсистеми, беручи до уваги функціональність, безпеку даних та ефективність підсистеми в цілому.

В процесі виконання роботи був проведений порівняльний аналіз з аналогічними системами моніторингу від різних виробників обладнання, що дозволило виявити найкращі риси того чи іншого проекту, які були використані в розробці підсистеми моніторингу. Важливим етапом під час роботи було створення концептуальної моделі системи, включаючи діаграму варіантів використання та деталізовану структуру бази даних, які значно допомогли візуалізувати майбутню архітектуру системи та пришвидшити процес розробки.

Не менш важливим етапом роботи стало попереднє планування всіх етапів проекту, включно з визначенням потенційних ризиків, що забезпечило надійність та ефективність роботи системи.

У практичній частині роботи було реалізовано підсистему моніторингу енергозабезпечення приватного будинку, яка візуалізує для користувача як моментальні, так і історичні дані, а також створює графічне відображення цієї інформації. Це стало можливим завдяки використанню сучасних підходів, архітектури та інноваційних підходів у розробці системи.

Враховуючи вищенаведене, реалізація даної магістерської роботи забезпечила досягнення поставленої мети та продемонструвала важливість нових технологій у питаннях моніторингу взагалі і моніторингу мікромережі приватного будинку зокрема.

### **СПИСОК ВИКОРИСТАНИХ ДЖЕРЕЛ**

1. Soroudi A. & Amraee T. (2013). Decision making under uncertainty in energy systems: State of the art. Renewable and Sustainable Energy Reviews, 28, 376-384. doi: 10.1016/j.rser.2013.08.039

2. Polikarpova, I. & Rosa, M. (2017). Energy reduction potential of the district heating company introducing energy management systems. Energy Procedia, 128, 66- 71. doi: 10.1016/j.egypro.2017.09.016

3. Парфененко Ю. В. Інформаційна технологія моніторингу функціонування системи теплопостачання підвищеної надійності [Текст] / Ю. В. Парфененко, В. Г. Неня // Східно-європейський журнал передових технологій. – 2010. – № 4/9 (46). – С. 22–25.

4. Інформаційно-аналітична система моніторингу та прогнозування теплозабезпечення будівель / Ю. В. Парфененко, В. В. Шендрик, В. Г. Неня, Р. П. Окопний // Вісник Східноукраїнського національного університету імені Володимира Даля. – 2013. – № 743. – Ч. 1. – С. 38– 43.

5. Peulic A. Flexible GPS/GPRS based System for Parameters Monitoring in the District Heating System / A. Peulic, S. Dragicevic, M. Snezana, Z. Jovanovic, R. Krneta // International Journal of Computers Communications & Control . – 2013.  $-$  Vol. 8. – No. 1. – P. 105–110.

6. Wojciech Grega. Information Technologies Supporting Control and Monitoring of Power System / Grega Wojciech // Przeglad Elektrotechniczny (Electrical Review). – 2012. –No. 5a. – P. 193–197.

7. From Industry 4.0 to Energy 4.0: Future Business Models and Legal Relations. – [Електронний ресурс]. – Режим доступу : [http://www.germanenergyblog.de/wp-](http://www.germanenergyblog.de/wp-content/uploads/2016/04/160317_Lang_IBE_Bochum_From_Industry_4_0_to_Energy_4_0_fin.pdf)

[content/uploads/2016/04/160317\\_Lang\\_IBE\\_Bochum\\_From\\_Industry\\_4\\_0\\_to\\_Ener](http://www.germanenergyblog.de/wp-content/uploads/2016/04/160317_Lang_IBE_Bochum_From_Industry_4_0_to_Energy_4_0_fin.pdf)  $gy_4_0_$ fin.pdf

8. Тимчук С. О., Шендрик В. В., Шендрик С. О., Шулима О. В. Прийняття оптимальних рішень при керуванні гібридними електричними мережами з відновлювальними джерелами енергії. Електромеханічні і енергозберігаючі системи. 2016. №34. C. 55-61.

9. Шендрик С. О., Тимчук С. О. Аналіз предметної області прийняття рішень при управлінні гібридними енергомережами. Автоматика – 2017: матеріали XXIV Міжнародна конференція з автоматичного управління, Київ, 13–15 вересня 2017 р. Київ. 2017. С. 221-222

10. Ahmad, F., Alam, M. S., and Asaad, M. (2017). Developments in xEVs charging infrastructure and energy management system for smart microgrids including xEVs. Sustain. cities Soc. 35, 552–564. doi:10.1016/j.scs.2017.09.008

11. Zamfir, M., Florian, V., Stanciu, A., Neagu, G., Preda, Ş., and Militaru, G. (2016). "Towards a platform for prototyping IoT health monitoring services," in International conference on exploring services science (Cham: Springer), 522–533

12. Elmouatamid, A., Ouladsine, R., Bakhouya, M., El Kamoun, N., Zine-Dine, K., and Khaidar, M. (2019). "A model predictive control approach for energy management in micro-grid systems," in 2019 international conference on smart energy systems and technologies (SEST) (IEEE)

13. Sedhom, B. E., El-Saadawi, M. M., El Moursi, M. S., Hassan, M. A., and Eladl, A. A. (2021). IoT-based optimal demand-side management and control scheme for smart microgrid. Int. J. Electr. Power & Energy Syst. 127

14. Sylcloud Smart Micro Grid Sylcloud smart micro grid. Доступно за посиланням: https://sylcloud. com/smartmicrogrid (Accessed March 26 2022).

15. Ali, S. S., and Choi, B. J. (2020). State-of-the-art artificial intelligence techniques for distributed smart grids: A review. Electronics 9 (6), 1030.

16. Moghimi, M., Jamborsalamati, P., Hossain, J., Stegen, S., and Lu, J. (2018). "A hybrid communication platform for multi-microgridEMSoptimization," in 2018 IEEE 27th international symposium on industrial electronics (ISIE) (IEEE), 1215– 1220.

17. Ghiasi, M., Wang, Z., Mehrandezh, M., Jalilian, S., and Ghadimi, N. (2022). Evolution of smart grids towards the Internet of energy: Concept and essential components for deep decarbonisation. IET Smart Grid.

18. Marinakis, V., and Doukas, H. (2018). An advanced IoT-based system for intelligent energy management in buildings. Sensors 18 (2), 610.

19. Zhuang, J., Shen, G., Yu, J., Xiang, T., and Wang, X. (2017). The design and implementation of intelligent microgrid monitoring system based on WEB. Procedia Comput. Sci. 107, 4–8.

20. Khoa, N. M., Dai, L. V., Tung, D. D., and Toan, N. A. (2021). An advanced IoT system for monitoring and analyzing chosen power quality parameters in microgrid solution. Archives Electr. Eng., 70.

21. Ali, M. A., Barakat, M. M., Abokhalaf, M. M., Fadel, Y. H., Kandil, M., Rasmy, M. W., et al. (2021). Micro-grid monitoring and supervision: Web-based SCADA approach. J. Electr. Eng. Technol. 16 (5), 2313–2331.

22. Karthick, T., Chandrasekaran, K., and Jeslin., D. N. J. (2021). Design of IoT based smart compact energy meter for monitoring and controlling the usage of energy and power quality issues with demand-side management for a commercial building. Sustain. Energy, Grids Netw. 26.

23. Chen, Y. Y., Lin, Y. H., Kung, C. C., Chung, M. H., and Yen, I. H. (2019). Design and implementation of cloud analytics-assisted smart power meters considering advanced artificial intelligence as edge analytics in demand-side management for smart homes. Sensors 19 (9), 2047.

24. Mehrizi-Sani, A., and Iravani, R. (2010). Potential-function based control of a microgrid in islanded and grid-connected modes. IEEE Trans. Power Syst. 25 (4), 1883–1891.

25. Mohanty, S. P., Choppali, U., and Kougianos, E. (2016). Everything you wanted to know about smart cities: The Internet of things is the backbone. IEEE Consum. Electron. Mag. 5 (3), 60–70.

26. Ghiasi, M., Dehghani, M., Niknam, T., Kavousi-Fard, A., Siano, P., and Alhelou, H. H. (2021). Cyber-attack detection and cyber-security enhancement in smart DC microgrid based on blockchain technology and Hilbert Huang transform. Ieee Access 9, 29429–29440.

27. Vuddanti, S., and Salkuti, S. R. (2021). Review of energy management system approaches in microgrids. Energies 14 (17).

28. Zheng, J., Gao, D. W., and Lin, L. (2013). "Smart meters in smart grid: An overview," in 2013 IEEE green technologies conference (GreenTech) (IEEE), 57–64.

29. Guo, Y., Tan, C. W., Hu, S., and Weaver, W. W. (2015). "Modeling distributed denial of service attack in advanced metering infrastructure," in 2015 IEEE power & energy society innovative smart grid technologies conference (ISGT) (IEEE), 1–5.

30. Barai, G. R., Krishnan, S., and Venkatesh, B. (20152015). IEEE electrical power and energy conference (EPEC). IEEE, 138–145.Smart metering and functionalities of smart meters in smart grid-a review.

31. Avancini, D. B., Rodrigues, J. J., Rabêlo, R. A., Das, A. K., Kozlov, S., and Solic, P. (2021). A new IoT-based smart energy meter for smart grids. Int. J. Energy Res. 45 (1), 189–202.

32. Сайт виробника [https://enlighten.enphaseenergy.com/,](https://enlighten.enphaseenergy.com/) режим доступу: відкритий, доступ на (20.10.2023)

33. Сайт виробника [https://monitoring.solaredge.com/solaredge-web,](https://monitoring.solaredge.com/solaredge-web) режим доступу: відкритий, доступ на (20.10.2023)

34. Сайт виробника [https://monitor.us.sunpower.com/,](https://monitor.us.sunpower.com/) режим доступу: відкритий, доступ на (20.10.2023)

35. Сайт виробника [https://www.tesla.com/energy,](https://www.tesla.com/energy) режим доступу: відкритий, доступ на (20.10.2023)

36. Сайт виробника [https://sense.com/global/consumer-app/,](https://sense.com/global/consumer-app/) режим доступу: відкритий, доступ на (20.10.2023)

37. Сайт виробника [https://server.luxpowertek.com/WManage/web,](https://server.luxpowertek.com/WManage/web) режим доступу: відкритий, доступ на (20.10.2023)

38. ПОПАДЧЕНКО, С. А.; САВЧЕНКО, О. А.; АБРАМОВ, М. А. Підвищення ефективності технологій Smart Grid на основі моніторингу параметрів електричної мережі. 2019, 20-21.

39. Кириленко А. В. Інтелектуальні електроенегретичні системи: елементи та режими; под загальною редакцією акад. НАН України А. В. Кириленко. Київ : Інститут електродинаміки НАН України, 2014, 408.

40. Попадченко С. А. Аналіз світових тенденцій модернізації електричних підстанцій на сучасному етапі розвитку. Енергетика та електрифікація. 2016. №9, 46-49.

41. Model Predictive Control for the Energy Management of A Hybrid PV/Battery /Fuel Cell Power Plant [Електронний ресурс]. – 2019. – Режим доступу до ресурсу:

[https://www.researchgate.net/publication/335566238\\_Model\\_Predictive\\_Control\\_fo](https://www.researchgate.net/publication/335566238_Model_Predictive_Control_for_the_Energy_Management_of_A_Hybrid_PVBattery_Fuel_Cell_Power_Plant) [r\\_the\\_Energy\\_Management\\_of\\_A\\_Hybrid\\_PVBattery\\_Fuel\\_Cell\\_Power\\_Plant](https://www.researchgate.net/publication/335566238_Model_Predictive_Control_for_the_Energy_Management_of_A_Hybrid_PVBattery_Fuel_Cell_Power_Plant) (да та звернення: 01.12.2023)

42. Thurner, L, Scheidler, A, Schäfer, F, Menke, J-H, Dollichon, J, Meier, F, Meinecke, S and Braun, M 2017 pandapower – an Open Source Python Tool for Convenient Modeling, Analysis and Optimization of Electric Power Systems. Preprint. [Електронний ресурс]. – 2017.

43. Shin, H.C.; Roth, H.R.; Gao, M.; Lu, L.; Xu, Z.; Nogues, I.; Yao, J.; Mollura, D.; Summers, R.M. Deep convolutional neural networks for computer-aided detection: CNN architectures, dataset characteristics and transfer learning. IEEE Trans. Med. Imaging 2016, 35, 1285–1298

44. Docker development best practices [Електронний ресурс]. – 2023. – Режим доступу до ресурсу: <https://docs.docker.com/develop/dev-best-practices/> (дата звернення: 25.11.2023).

45. Wang, Z.X.; He, L.Y.; Zheng, H.H. Forecasting the residential solar energy consumption of the United States. Energy 2019, 178, 610–623

46. Interfacing Power System and ICT Simulators: Challenges, State-of-the-Art, and Case Studies [Електронний ресурс].  $-2016$ . – Режим доступу до ресурсу: <https://ieeexplore.ieee.org/document/7444194> (дата звернення: 01.12.2023)

47. Corrado, E.M., & Frederick, K. (2008). Free and Open Source Options for Creating Database-Driven Subject Guides. Code4Lib Journal.

48. Як розбивати дані за допомогою PHP [Електронний ресурс] – Режим доступу до ресурсу: https://code.tutsplus.com/uk/tutorials/how-to-paginate-datawith-php--net-2928 (дата звернення: 30.11.2023).

### **ДОДАТОК А**

#### **А.1 Ідентифікація мети ІТ-Проекту**

У рамках розробки підсистеми моніторингу енергозабезпечення приватного будинку, SMART-методологія дає можливість чітко визначити та структурувати цілі проекту. Розшифровка термінів SMART допомагає нам зосередитися на ключових аспектах мети проекту: вона має бути конкретною (Specific), вимірюваною (Measurable), досяжною (Achievable), реалістичною (Relevant) та обмеженою в часі (Time-framed).

**S**: Мета проекту полягає у розробці сервісу, який забезпечуватиме моніторингу енергозабезпечення приватного будинку з гібридною енергомережою. Цей сервіс включатиме функціонал для моніторингу стану мікромережі, генерації/споживання/накопичення електроенергії, та генерації звітів в режимі реального часу, що сприятиме оптимізації управління енергією та ефективному контролю за системою в цілому.

**M**: Ефективність системи можна вимірювати через здатність підготувати та сформувати наявну інформацію, та здатність відобразити її з використанням мінімуму технічних засобів. Критерії оцінки ефективності включають покращення інформування кінцевого користувача.

**A**: В наявності є всі необхідні технології та ресурси для розробки цього сервісу, включаючи доступ до бази даних параметрів та інструментів для їх обробки та аналізу.

**R**: Проект відповідає поточним тенденціям в сфері управління енергетичними системами та відображає актуальні потреби галузі. Команда розробників має відповідні знання та досвід для виконання цього проекту.

**T**: Проект має чітко визначені терміни виконання, які відповідають плановому графіку розробки та впровадження модуля в систему управління гібридною енергомережою.

Таблиця А.1 – Деталізація мети методом SMART

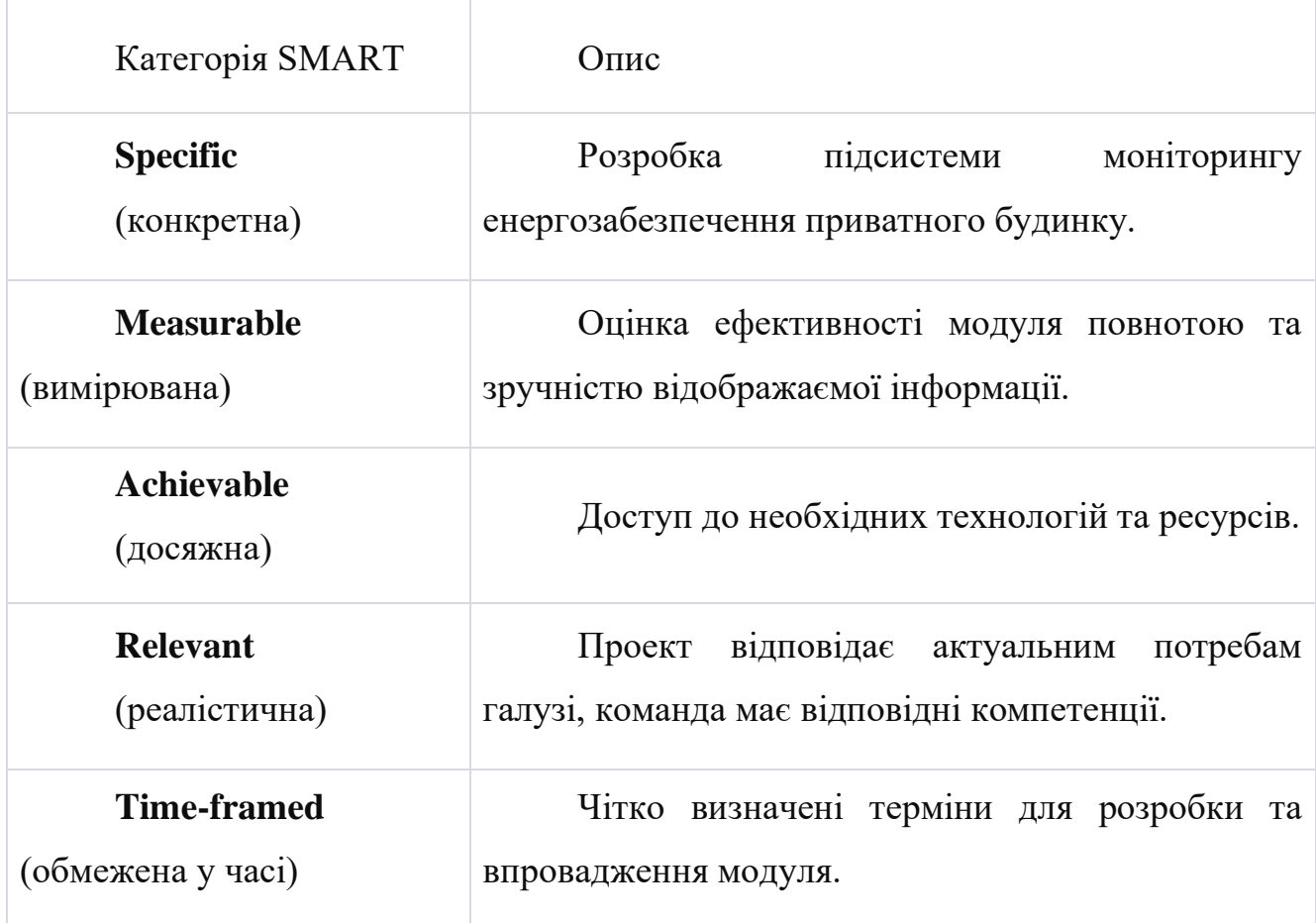

#### **А.2 Планування змісту структури робіт інформаціної системи**

У контексті розробки підсистема моніторингу енергозабезпечення приватного будинку, структура робіт (Work Breakdown Structure, WBS) є ключовою для організації та планування проекту. WBS допомагає визначити ієрархію та залежності між різними етапами робіт, що сприяє чіткому розумінню обсягу та змісту проекту.

WBS організовує та визначає весь зміст проекту. На верхньому рівні WBS розташовується кінцевий продукт – сервіс моніторингу. Кожен наступний рівень деталізує конкретні завдання та етапи, необхідні для досягнення цієї мети. Це дозволяє визначити, які саме роботи є частиною проекту та які – ні.

**Формування технічного завдання**: Включає визначення функціональних та технічних вимог до модуля, вибір технологій та платформ для розробки. Також тут відбувається визначення цілей та можливостей проекту.

**Планування проекту**: Розробка OBS (Organizational Breakdown Structure) та матриці відповідальності, планування ресурсів, оцінка ризиків, розробка календарного плану включаючи діаграму Ганта.

**Реалізація проекту**: Поділяється на кілька основних етапів, включаючи проектування модуля, розробку, тестування та оптимізацію. Ключова увага приділяється якості та ефективності роботи модуля.

**Впровадження та закриття проекту**: Включає фінальне тестування, виправлення помилок, підготовку документації та передачу модуля в експлуатацію.

Діаграми WBS та OBS:

Діаграма WBS: На рисунку А.1 наведено діаграму WBS, яка ілюструє ієрархічну структуру робіт в проекті.

Діаграма OBS: На рисунку А.2 представлено OBS, що демонструє організаційну структуру проекту та розподіл відповідальності між учасниками.

Цей підхід до планування змісту структури робіт забезпечує чітке розуміння та ефективне управління проектом, від початкових етапів формування технічного завдання до фінального етапу впровадження та закриття проекту.

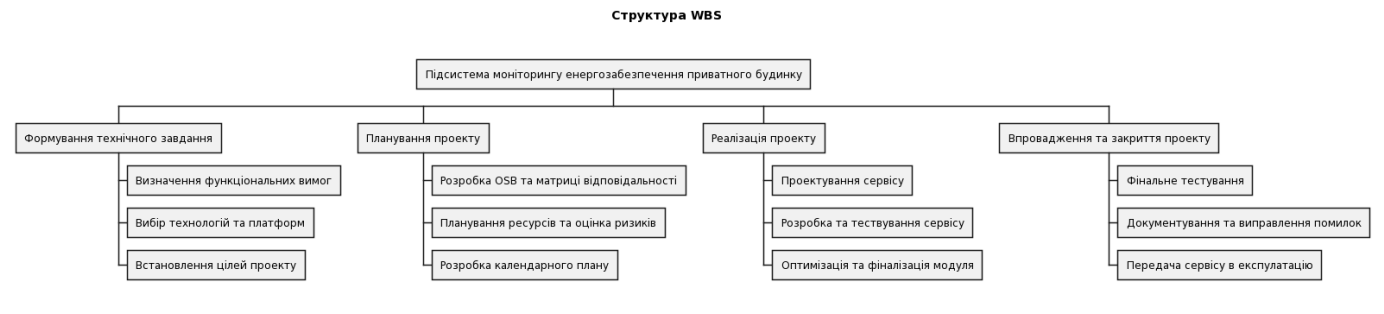

Рисунок А.1 Структура WBS

*Джерело: побудовано автором*

#### Структура OBS

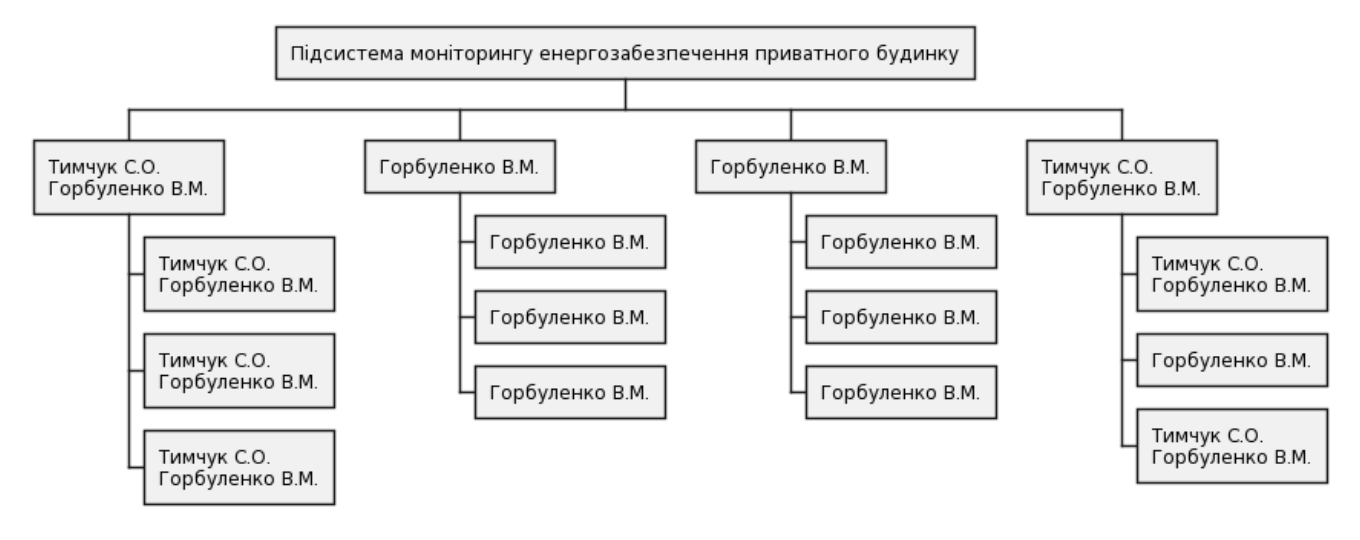

Рисунок А.2 Структура OBS

*Джерело: побудовано автором*

### **A.3 Побудова календарного графіку виконання інформаційної системи**

Для того, щоб мати реальне уявлення про тривалість виконання робіт з урахуванням обмеженості у використанні ресурсів, на підставі часткової мережевої моделі будують календарний графік робіт.

Діаграма Ганта – горизонтальна лінійна діаграма, на якій задачі проекту представляються протяжними в часі відрізками, що характеризуються датами початку та закінчення, затримками і, можливо, іншими тимчасовими параметрами.

Кожен відрізок відповідає окремому завданню або підзадачі. Завдання і підзадачі, складові плану, розміщуються по вертикалі. Початок, кінець і довжина відрізка на шкалі часу відповідають початку, кінцю і тривалості завдання. На деяких діаграмах Ганта також показується залежність між завданнями.

На наступному рисунку представлено діаграму Ганта розроблюваного проекту. На рисунку А.3 представлено побудовану діаграму Ганта.

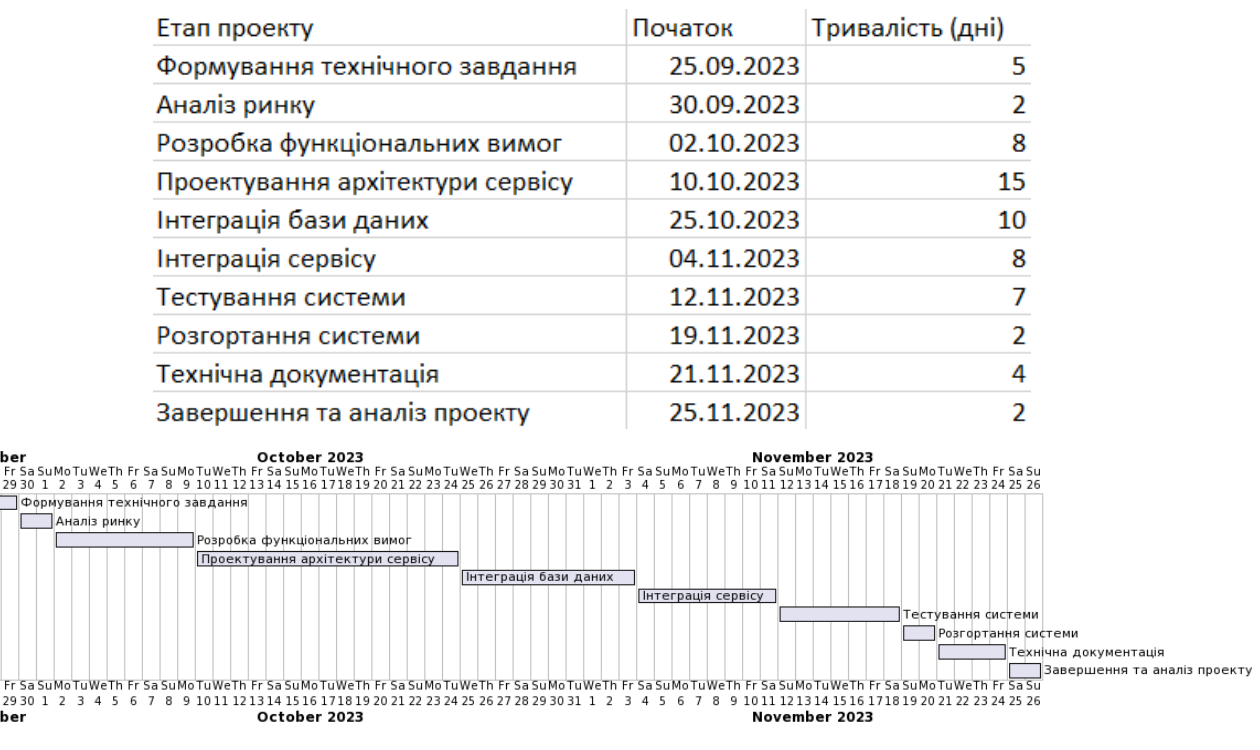

Septem MoTuWeTh<br>25 26 27 28

Рисунок А.3 Діаграма Ганта

*Джерело: побудовано автором*

### **А.4 Планування ризиків проекту**

Управління ризиками є критично важливим елементом у розробці програмного модуля для активації прогнозних моделей в системі управління гібридною енергомережею. Цей процес включає ідентифікацію потенційних ризиків, оцінку їх впливу на проект, розробку стратегій реагування та постійний моніторинг.

Процес управління ризиками включає:

- o **Ідентифікація ризиків**: Виявлення потенційних загроз проекту, включаючи технічні, економічні, юридичні та екологічні ризики.
- o **Оцінювання ризиків**: Використання методу експертних оцінок для визначення ймовірності та впливу кожного ризику.
- o **Планування реагування на ризики**: Розробка заходів щодо попередження ризиків або мінімізації їх наслідків.
- o **Моніторинг ризиків**: Постійне відстеження ідентифікованих ризиків та ефективності заходів реагування.

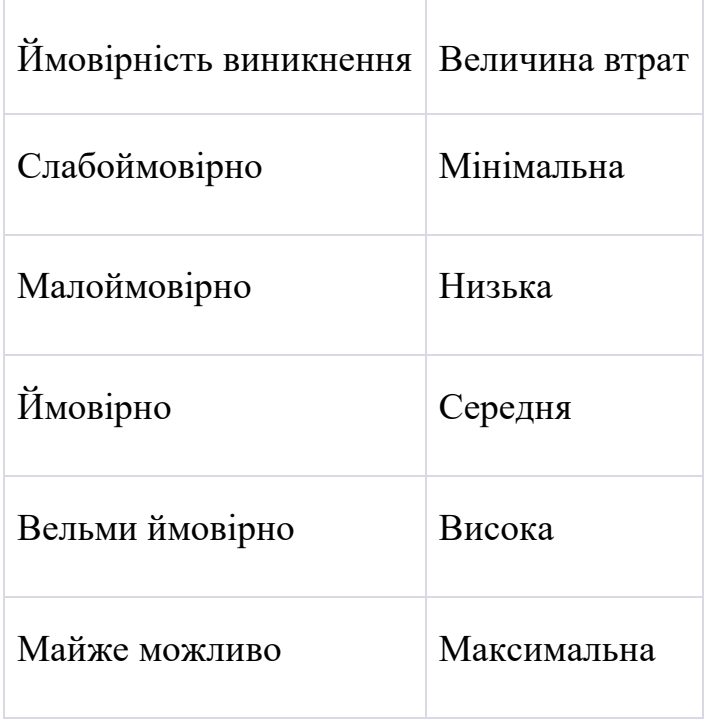

Таблиця А.2 – Ймовірність втрат

| Ризик                       | Ступінь впливу | Рівень ризику |
|-----------------------------|----------------|---------------|
| Кібератаки                  | 4              | Ігноровані    |
| Пошкодження даних           | 4              | Ігноровані    |
| Серверні проблеми           | 3              | Ігноровані    |
| Вихід з ладу обладнання   6 |                | Незначні      |

Таблиця А.3 – Класифікація за ступенем впливу та за рівнем ризику

План по усуненню ризиків:

- o Підвищення безпеки системи: Впровадження сучасних технологій захисту даних та регулярний аудит безпеки.
- o Резервне зберігання даних: Створення надійної системи резервного копіювання та відновлення даних.
- o Оновлення та підтримка системи: Забезпечення своєчасного оновлення програмного забезпечення та апаратної частини.
- o Забезпечення контингентності: Розробка плану дій на випадок виходу з ладу ключового обладнання, щоб забезпечити неперервність робіт над проектом.

Ці таблиці та плани дій є основою для планування ризиків проекту, дозволяючи команді відповідати на можливі проблеми та забезпечувати стабільність проекту.
## **Б.1 Програмний код реалізації серверної частини системи**

```
Фрагмент модулю load_graph_data.php
```

```
<?php
if (!isset($_SESSION)) {
    session start();
}
error reporting(0);
include("./connect.php");
include("./energy data and csv.php");
class EnergyDataProcessor
{
     private $locationId;
     private $currentDatetime;
     public function __construct($locationId, $currentDatetime)
     {
         $this->locationId = $locationId;
         $this->currentDatetime = $currentDatetime;
     }
     public function getEnergyConsumptionData($duration)
     {
         global $connection;
        return get consumption data($this->locationId, $this-
>currentDatetime, $duration);
     }
     public function getEnergyGenerationData($duration)
     {
         global $connection;
        return get generation data($this->locationId, $this-
>currentDatetime, $duration);
```

```
 }
    public function processEnergyData($duration, $filePrefix)
     {
        $data = $this->getEnergyConsumptionData($duration);
       if \text{(count}(\text{Sdata}) == 1) return $filePrefix; // немає даних
 }
       data to csv($data, "../csv/{$filePrefix}-
{$duration}_d.csv");
        return null;
    }
}
$locationId = $ SESSION["select location id"];
$currentDatetime = '2023-11-15 00:00:00';
$response = array();
$processor = new EnergyDataProcessor($locationId, 
$currentDatetime);
$consumptionResult = $processor->processEnergyData(1, 'gas-
station');
if ($consumptionResult !== null) {
    $response[] = $consumptionResult;
}
$consumptionResult3D = $processor->processEnergyData(3, 'gas-
station');
if ($consumptionResult3D !== null) {
     $response[] = $consumptionResult3D;
}
```

```
$consumptionResult7D = $processor->processEnergyData(7, 'gas-
station');
if ($consumptionResult7D !== null) {
     $response[] = $consumptionResult7D;
}
$generationResult = $processor->processEnergyData(1, 'gas-
station-generation');
if ($generationResult !== null) {
     $response[] = $generationResult;
}
$generationResult3D = $processor->processEnergyData(3, 'gas-
station-generation');
if ($generationResult3D !== null) {
     $response[] = $generationResult3D;
}
$generationResult7D = $processor->processEnergyData(7, 'gas-
station-generation');
if ($generationResult7D !== null) {
     $response[] = $generationResult7D;
}
if (empty($response)) {
     echo "ok";
     exit();
}
echo json encode($response);
```
## Частина модуля **load\_microgrid\_component\_data\_func.php**

```
<?php
if (!isset($_SESSION)) {
    session start();
```

```
}
error reporting(0);
class SolarPanelDataProcessor
{
    private $connection;
    public function __construct($connection)
    {
        $this->connection = $connection;
    }
    public function getSolarPanelData($locationId, 
$startDatetime, $intervalActual, $intervalForecast)
    {
       $data["actual solar generation data"] = $this-
>getActualSolarGenerationData($locationId, $startDatetime,
$intervalActual);
       if (!$data["actual solar generation data"]) {
            return false;
 }
       $data["forecast solar generation data"] = $this-
\rightarrowgetForecastSolarGenerationData($locationId, $startDatetime,
$intervalForecast);
        if (!$data["forecast_solar_generation_data"]) {
           return false;
 }
       $data["max_power"] = $this-
>getSolarPanelMaxPower($locationId);
       if (!$data["max power"]) {
           return false;
 }
```
return \$data;

}

 private function getActualSolarGenerationData(\$locationId, \$startDatetime, \$interval)

 { \$query = "SELECT SUM(tb.dev\_actual\_gener) AS actual solar generation, DATE FORMAT(tb.time, '%e.%m %H:%i') AS time, tb.clouds FROM ( SELECT ld.device id, dev.name, dt.type title AS dev\_type, ad.`generation` AS dev\_actual\_gener, dti.full\_date AS time, aw.clouds FROM locationdevices ld JOIN device dev ON ld.device\_id = dev.id JOIN devicetype dt ON dev.type\_id = dt.id

> JOIN actualdata ad ON ad.device\_id = ld.id JOIN actualweather aw ON ad.weather\_id = aw.id JOIN datetimeinfo dti ON aw.date\_time\_id = dti.id

> WHERE  $ld$ .location  $id = {$localionId}$ AND  $(dt.id = 1$  AND  $dt.type title = 'Сонячна$

батарея')

```
AND dti.id = (
     SELECT dti.id
     FROM locationdevices ld
     JOIN device dev ON ld.device_id = dev.id
     JOIN devicetype dt ON dev.type_id = dt.id
     JOIN actualdata ad ON ad.device_id = ld.id
```
JOIN actualweather aw ON ad.weather id =

aw.id

```
JOIN datetimeinfo dti ON aw.date time id =
dti.id
                   WHERE ld.location id = {$localionId}AND (dt.id = 1 AND dt.type title = 'Сонячна
батарея')
                   AND dti.full date BETWEEN
DATE ADD('{$startDatetime}', INTERVAL -{$interval} HOUR) AND
'{$startDatetime}'
                   ORDER BY dti.full date DESC
                    LIMIT 1
) ) AS tb
            GROUP BY tb.time, tb.clouds";
        $result = mysqli_query($this->connection, $query);
        if (!$result) {
            $_SESSION['errMessage'] = "Помилка завантаження 
даних про сонячні батареї. ";
            return false;
 }
       while ($row = mysqli fetch assoc($result)) {
            return $row;
        }
    }
    private function getForecastSolarGenerationData($locationId, 
$startDatetime, $interval)
     {
        $query = "SELECT SUM(tb.dev_forecast_gener) AS 
forecast solar generation, DATE FORMAT(tb.time, '%e.%m %H:%i')
AS time, tb.clouds
            FROM (
```

```
SELECT ld.device id, dev.name, dt.type title AS
dev type, fd.generation AS dev forecast gener, dti.full date AS
time, fw.clouds
                 FROM locationdevices ld
                 JOIN device dev ON ld.device_id = dev.id
                 JOIN devicetype dt ON dev.type_id = dt.id
                 JOIN forecastdata fd ON fd.device_id = ld.id 
                JOIN forecastweather fw ON fd.weather id = fw.id
                 JOIN datetimeinfo dti ON fw.date_time_id = dti.id
                WHERE ld.location id = {$localionId}AND (dt.id = 1 AND dt.type title = 'Сонячнабатарея')
                AND dti.id = (
                     SELECT dti.id
                     FROM locationdevices ld
                     JOIN device dev ON ld.device_id = dev.id
                     JOIN devicetype dt ON dev.type_id = dt.id
                    JOIN forecastdata fd ON fd.device id = ld.id
                    JOIN forecastweather fw ON fd.weather id =
fw.id
                    JOIN datetimeinfo dti ON fw.date time id =
dti.id
                    WHERE ld. location id = {$localionId}AND (dt.id = 1 AND dt.type title = 'Сонячна
батарея')
                   AND dti.full date BETWEEN '{$startDatetime}'
AND DATE_ADD('{$startDatetime}', INTERVAL {$interval} HOUR)
                   ORDER BY dti.full date DESC
                     LIMIT 1
) ) AS tb
```

```
 GROUP BY tb.time, tb.clouds";
         $result = mysqli_query($this->connection, $query);
         if (!$result) {
             $_SESSION['errMessage'] = "Помилка завантаження 
даних про сонячні батареї. ";
            return false;
 }
        while ($row = mysqli fetch assoc($result)) {
             return $row;
         }
     }
    private function getSolarPanelMaxPower($locationId)
     {
         $query = "SELECT MAX(power) AS max_power
             FROM locationdevices ld
            JOIN device dev ON ld.device id = dev.id
             JOIN devicetype dt ON dev.type_id = dt.id
            WHERE ld.location id = {$localionId}AND (dt.id = 1 AND dt.type title = 'Сонячнабатарея')";
         $result = mysqli_query($this->connection, $query);
         if (!$result) {
             $_SESSION['errMessage'] = "Помилка завантаження 
максимальної потужності сонячних батарей. ";
            return false;
 }
        $row = mysqli fetch assoc($result);
         return $row["max_power"];
     }
}
```

```
include("./connect.php"); // Підключення до бази даних
$solarPanelDataProcessor = new 
SolarPanelDataProcessor($connection);
$locationId = $ SESSION["select location id"];
$startDatetime = '2010-11-01 00:00:00';
$solarPanelData = $solarPanelDataProcessor-
>getSolarPanelData($locationId, $startDatetime, 1, 3);
if ($solarPanelData !== false) {
   echo json encode($solarPanelData);
} else {
```
echo json encode(["error" => \$ SESSION['errMessage']]);

```
Фрагмент модулю saveToDB.php
```

```
<?php
if (!isset($ SESSION)) {
     session start();
}
error reporting(0);
require "connect.php";
class PolygonDataProcessor
{
     private $connection;
     public function __construct($connection)
     {
          $this->connection = $connection;
     }
     public function processPolygonData()
     {
          if (!empty($_POST['electricity'])) {
               $user_id = $_SESSION['user']['user_id'];
```

```
$pointsArraySerialized = 
$_POST['polygonArray'];
              $differenceArraySerialized = 
$_POST['differenceArray'];
              $polygonName = $_POST['polygon_name'];
              $query = "SELECT * FROM `data_opr` WHERE 
`polygon name` = '$polygonName' AND `id user` = '$user id'";
              $isPolyFree = 
mysqli_fetch_assoc(mysqli_query($this->connection, 
$query));
              if (empty($isPolyFree)) {
                   $query = "INSERT INTO `polygon` 
(`polygon id`, \qquad \qquad `points array serialized`,
`possible area serialized`)
                        VALUES (NULL, 
'{$pointsArraySerialized}', 
'{$differenceArraySerialized}')";
                   \gamma = \text{mysgli query}(\text{5this->connection})$query);
                   $count = 
mysqli fetch assoc(mysqli query($this->connection, "SELECT
* FROM `polygon` ORDER BY `polygon_id` DESC LIMIT 1"));
                   $polygonId = $count['polygon_id'];
                   if ($r) {
                        $electricity = 
$_POST['electricity'];
                        $distance = $_POST['distance'];
                        $pvArea = $ POST['pv area'];
                        $placeArea = $ POST['place area'];
                        $houseLat = $ POST['house lat'];
                        $houseLng = $_POST['house_lng'];
                        $pvAngle = $ POST['pv angle'];
                        $wplat = $ POST['wp lat'];
                        $wpLng = $_POST['wp_lng'];
                        $user_id = 
$_SESSION['user']['user_id'];
```

```
$confiqId = $this->findBestConfiguration($pvArea);
                        $query = "INSERT INTO `data_opr` 
(`id_data`, `electricity`, `distance`, `pv_area`,
`place_area`, `house_lat`, `house_lng`, `pv_angle`,
`polygon name`, `wp lat`, `wp lng`, `id user`,
`polygon_id`, `config_id`)
                            VALUES (NULL, '$electricity', 
'$distance', '$pvArea', '$placeArea', '$houseLat',
'$houseLng', '$pvAngle', '$polygonName', '$wpLat',
'$wpLng', '$user_id', '$polygonId', '$configId')";
                        mysqli_query($this->connection, 
$query);
                       echo("4");
                   } else {
                        exit();
                   }
              } else {
                   echo("Ділянка з таким ідентифікатором 
вже існує!");
                   exit();
              }
         }
     }
    private function findBestConfiguration($pvArea)
    {
         $configId = 0;$query = "SELECT best_configurations1.trueID, 
(working configurations with ab.N El1 * pv.PV Length *pv.PV_Width) / 1000000 AS Area
              FROM EXAMPLE EXAMPLE SECTION PROM \left\{ \text{best}_\text{confiqurations1} \right\},
`working configurations with ab`, `pv`, `wp`, `b`
              WHERE best configurations1.trueID =
working configurations with ab.W conf AB id AND
working configurations with ab.Element1 = pv.PV AND
working configurations with ab.Element2 = wp.WP AND
working configurations with ab. Element3 = b.B";
```

```
$result = mysqli query($this->connection,
    $query);
             while ($row = mysqli fetch assoc($result)) {
                  if ($row['Area'] < $pvArea) {
                      $configId = $row['trueID'];
                      break;
                  } else {
                      echo("На жаль, конфігурацію не 
    знайдено.");
                      exit();
                  }
             }
             return $configId;
         }
    }
    // Приклад використання:
    $polygonDataProcessor = new 
    PolygonDataProcessor($connection);
$polygonDataProcessor->processPolygonData();
```
## **Б.2 Програмний код реалізації кліентської частини системи**

```
Фрагмент модулю oprPage.php
```

```
<?php
require once './module/includes/check session.php';
require once './module/check role.php';
class UserPage
{
     private $map;
     private $marker;
     private $shapeSelected;
     private $polygonArray = [];
     private $differenceArray = [];
     private $area = 0;
    private $houseLat = 0.0;
     private $houseLng = 0.0;
     private $wpLat;
     private $wpLng;
     private $indexMax;
     private $distanceOk;
     private $distanceArray;
    public function construct()
     {
         if (!$this->isCustomer($_SESSION['user'])) {
             $this->redirectToAuth();
         }
     }
     private function isCustomer($user)
     {
         return isCustomer($user);
     }
```

```
 private function redirectToAuth()
    {
        header('Location: auth.php');
        exit;
    }
    public function renderPage()
    {
        ?>
        <!DOCTYPE html>
        <html lang="en">
        <head>
            <meta charset="UTF-8">
           <meta http-equiv="X-UA-Compatible"
content="IE=edge">
            <meta name="viewport" content="width=device-width, 
initial-scale=1.0">
            <link rel="shortcut icon" 
href="assets/image/logo/sumdu.png" type="image/png">
           <title>Сторінка користувача</title>
            <link type="text/css" rel="stylesheet" 
href="assets/css/style.css">
            <link type="text/css" rel="stylesheet" media="screen 
and (max-width: 900px)" href="assets/css/smallscreen.css">
           <script type="text/javascript"
src="https://polyfill.io/v3/polyfill.min.js?features=default"><
/script>
           <script type="text/javascript"
src="http://ajax.googleapis.com/ajax/libs/jquery/1.9.1/jquery.m
in.js"></script>
```
<script type="text/javascript" src="assets/js/main.js"></script> <script type="text/javascript" src='https://www.google.com/recaptcha/api.js'></script>

<script type="text/javascript" src="https://unpkg.com/jsts@2.3.0/dist/jsts.min.js"></script> <script type="text/javascript" src="https://cdnjs.cloudflare.com/ajax/libs/corejs/3.18.3/minified.js"></script>

</head>

<body>

 <div class="modal" id="modal"> <div class="modal\_container">

 <div class="heading">Інструкція заповнення даних</div>

 <p>Для того, щоб додати дані про вашу майбутню мережу, будь ласка, виконайте наступні кроки:<br>

 1. Внесіть дані про електроспоживання, бажану відстань до вітрогенераторів, площу монтажу сонячних панелей та ідентифікатор ділянки.<br>

 2. Вкажіть на карті мітку <img src="assets/image/icon/marker.png" width="20px"> місцезнаходження будинку та виділіть за допомогою інструмента <img src="assets/image/icon/polygon.png" width="20px"> бажану ділянку.

 Виділену ділянку можна редагувати або видалити кнопкою "Видалити виділення".<br>

 3. Підтвердіть вибір ділянки натисканням кнопки "Обчислити площу".<br>

 4. Збережіть інформацію натисканням кнопки "Зберегти дані".</p>

```
 <button class="modal_close" 
onclick="closeModal('modal')"><img 
src="assets/image/icon/login_close.png" alt="close"
width="15px"></button>
                \langle div>
             </div>
             <!-- Other HTML content... -->
             <div class="fotter-menu">
                 <p>© <?= date('Y'); ?></p>
            \langle div>
            \langle div>
             <?php
             if (isset($_POST['feedback'])) {
                 if (
                    !empty($ POST['name'])
                     && !empty($_POST['email'])
                     && !empty($_POST['message'])
                     && !empty($_POST['phone'])
                 ) {
                    $name = $_POST['name'];
                     $email = $_POST['email'];
                     $message = $_POST['message'];
                     $phone = $_POST['phone'];
                     $str2 = $email . ".txt";
                     $mes = "Ім'я: " . $name . "\nАдреса 
електронної пошти: " . $email . "\nНомер телефону для зв'язку: " 
. $phone . "\nПовідомлення: " . $message;
```
 \$recaptcha = \$\_POST['g-recaptcha-response']; \$secret key =  $\lambda$ \*\*\*\*\*\*\*\*\*';

```
\text{Surl} =
'https://www.google.com/recaptcha/api/siteverify?secret='
                          $secret key . '&response='
$recaptcha;
                   // Making request to verify captcha
                  $response = file get contents($url);
                   // Response return by google is in JSON 
format
                   $response = json_decode($response);
                   if ($response->success == true) {
                     file put contents($str2, $mes);
                   } else {
                      echo '<script>alert("Сталася помилка при 
роботі з reCAPTACHA.")</script>';
 }
               } else {
                   echo '<script>alert("Ви заповнили не всі поля 
форми.")</script>';
 }
 }
            ?>
        </body>
        </html>
        <?php
    }
}
$userPage = new UserPage();
$userPage->renderPage();
?>
Фрагмент модулю presentation.js
class Presentation {
```

```
 constructor() {
```

```
this.paperArray = [];
     }
    start() {
        this.showRap();
     }
     showRap() {
       for (let i = 0; i < variablesInput.input.length; i++) {
           const variable = variablesInput.input[i];
           const variableElement =
document.getElementById("variablesInput");
            variableElement.innerHTML += `<div 
id='variable_${i}'>${variable.name}<table><tr><td 
id='variable_${i}_rap'></td><td 
id='variable ${i} info'></td></div>`;
            this.drawVariable(variable, i);
         }
    }
    drawVariable(variable, index) {
        const colors = ["#7085FC", "#AE28E0", "#28E0D8", "#f0f", 
"#0ff", "#ff0", "#999"];
        this.paperArray[index] = 
Raphael(document.getElementById(`variable ${index} rap`), 400,
200);
        this.paperArray[index].path("M0 200L400 200");
       const min = variable.sets[0][0];
        const max = variable.sets[variable.sets.length -
1][variable.sets[variable.sets.length - 1].length - 1];
       for (let j = 0; j < variable.sets.length; j++) {
           const variableInfoElement
document.getElementById(`variable ${index} info`);
```

```
 variableInfoElement.innerHTML += 
`${variable.setsName[j]}: ${variable.sets[j]}<br>`;
             this.drawFunction(variable.sets[j], index, 400 / 
(max - min), colors[j]);
 }
     }
     drawFunction(set, index, ratio, color) {
         this.drawPath(set, index, ratio, color).attr({ "stroke": 
color, "stroke-width": 2 });
         this.drawPath(set, index, ratio, color).attr({ fill: 
color, opacity: .6 });
     }
     drawPath(set, index, ratio, color) {
         return this.paperArray[index].path(`M${parseInt(ratio * 
set[0])} 200L${parseInt(ratio * set[1])} 0L${parseInt(ratio *
set[2])} 0L${parseInt(ratio * set[3])} 200`);
     }
}
function startPresentation() {
    const presentation = new Presentation();
    presentation.start();
}
startPresentation()
startPresentation();
Фрагмент модулю opr-manage.php
<!DOCTYPE html>
<html>
```

```
<head>
```

```
 <meta charset="UTF-8" />
```

```
 <title>Управління мікромережею</title>
```

```
</head>
<body>
     <div class="btn-up btn-up_hide"></div>
    <?php if ($ SESSION["user role"] == "Адміністратор") : ?>
         <div class="header">
             <div class="header-bd">
                 <div class="logos">
\langle a \rangle and \langle a \ranglehref="https://itp.elit.sumdu.edu.ua/"><img 
src="assets/image/logo/itp.png" height="80px" alt="itp"></a>
                     <a href="https://sumdu.edu.ua/uk/"><img 
src="assets/image/logo/logo_var02.svg" width="80px" 
alt="sumdu"></a>
                \langle/div\rangle <div class="logo">
                     <a href="index.php"><img 
src="assets/image/logo/itenergy.png"></a>
                \langlediv\rangle <nav class="nav2">
                     <menu>
                         <menuitem>
                             <a href="admin-cust-grids.php" 
class="a manage">Замовники <br>та мережі</a>
                         </menuitem>
                        <menuitem>
                             <a class="a a-menu-head">Адмін 
панель</a>
                             <menu class="hidden-menu">
                                  <menuitem>
                                      <a href="admin-microgrid-
params.php" class="a manage">Параметри<br>мікромереж</a>
                                 </menuitem>
                                <menuitem class="hidden-menu-
item-right">
```
 <a class="a" onclick="return <menu class="dipper-menu"> <menuitem><a href="admin-solar-battery.php" class="a">Сонячні <menuitem><a href="admin-windmill.php" class="a">Вітрові

установки</a></menuitem> <menuitem><a href="admin-accumulator.php" class="a">Акумулятори</a></menuitem> </menu> </menuitem> <menuitem> <a href="admin-logs.php" class="a manage">Історія запитів</a> </menuitem> </menu> </menuitem> <menuitem> <a href="#" class="a logout" onclick="openModal('logout')">Вийти</a> </menuitem> </menu>  $\langle$ /nav $\rangle$  $\langle$  div>  $\langle$  div> <div class="header\_menu" id="header\_menu"> <div class="header-bd1"> <div class="button\_logo"> <a href="javascript:void(0);" onclick="myFunction()" class="dropbtn1"><img

false;">Пристрої</a>

батареї</a></menuitem>

src="assets/image/icon/menu.png" alt="" width="50px"></a>

 <a href="index.html" class="logo"><img src="assets/image/logo/itenergy.png"></a> <?php if (\$ SESSION["user role"] == "Замовник" | | \$ SESSION["user role"] == "Модератор") : ?> <a href="chat/before\_chat\_load.php" class="chat-header"><img class="" src="image/chat-icon.png" alt="">  $\langle a \rangle$  $\langle$ ?php endif; ?> </div> <div class="nav\_menu" id="nav\_menu"> <a href="admin-cust-grids.php" class="a manage">Замовники та мережі</a> <a href="admin-microgrid-params.php" class="a manage">Параметри мікромереж</a> <a href="admin-solar-battery.php" class="a">Сонячні батареї</a> <a href="admin-windmill.php" class="a">Вітрові установки</a> <a href="admin-accumulator.php" class="a">Акумулятори</a> <a href="admin-logs.php" class="a manage">Історія запитів</a> <a href="#" class="a logout" onclick="openModal('logout')">Вийти</a>  $\langle$  div>  $\langle$ div>  $\langle$  div> <?php else : ?>  $\langle \cdot | -- \cdot ... \cdot -- \rangle$  $\langle$ ?php endif; ?> <div class="main-grid" id="main-grid"> <?php if (\$ SESSION["user\_role"] == "Замовник" && count(\$ SESSION["location"]) > 1) : ?>

```
 <div class="select-block up-form-block"> <!-- блок 
вибору локації -->
               <form method="POST" 
action="module/process_change_location.php" class="up-form-
select">
                   <input type="hidden" name="loc_to_header" 
value="opr-manage.php">
                   <label>Активна мережа:</label><br>
                   <select style="max-width: 200px;" 
id='loc_select2' name='loc_select' 
onchange="this.parentNode[2].disabled = false;">
                      <?php foreach ($_SESSION["location"] as 
$el) : ?>
                          <option value='<?php echo 
$el["loc id"] ?>' <?php if ($el["loc id"] ==
$_SESSION["select_location_id"]) echo "selected" ?> 
title='Вспливаюча підказка'><?php echo $el["loc_name"] . ' (тип: 
' . $el["lt type title"] . ', M.' . $el["city_name"] . ', ' .
$el["country_name"] . ')'; ?></option>
                      <?php endforeach; ?>
                   </select>
                   <input type="submit" value="Зберегти" 
disabled="true">
               </form>
           </div>
        <?php endif; ?>
        <div class="general-info-block">
           <div class="section-heading"><a 
name="terms">Загальна інформація</a></div>
           <div class="grid-block">
               <?php
              if ($_SESSION["user_role"] == "Замовник" &&
$_SESSION["location"] && $_SESSION["select_location_id"]) {
```
for  $(S_i = 0; S_i <$ count(\$ SESSION["location"]); ++\$i) { if (\$ SESSION["location"][\$i]["loc id"] == \$\_SESSION["select\_location\_id"]) { \$location = \$\_SESSION["location"][\$i]; break; } } } else if (\$\_SESSION["select\_customer\_id"] && \$\_SESSION["select\_location\_id"]) { \$location = get location data by loc id(\$ SESSION["select location id"]); if  $(!$location || count ($location) == 0)$  echo "Помилка: немає даних про мережу."; } } ?> <div class="grid-info-block"> <div class="grid-location"> <div class="grid-item grid-item-dc"> <h2 class="city-country"><?php echo \$location["city\_name"] . ", " . \$location["country\_name"] ?></h2> <div id="date"></div> <div id="clock">8:10:45</div>  $\langle$  div>  $\langle$  div> <div class="grid-grid"> <div class="grid-info"> <h3 class="grid-h"><span>Назва локації:</span> <?php echo \$location["loc\_name"]; ?></h3>  $\langle$  div> <div class="grid-info"> <h3 class="grid-h"><span>Тип локації:</span> <?php echo \$location["lt type title"]; ?></h3>

 $\langle$ /div> <div class="grid-info"> <h3 class="grid-h"><span>Координати: </span> <i class="fa fa-map-marker" aria-hidden="true"></i> <?php echo \$location["loc\_latitude"] . ' ; ' . \$location["loc\_longitude"]; ?>  $\langle$ /h3>  $\langle$ /div $\rangle$  $\langle$  div> <div class="calend-block">  $\langle$  div> <div class="grid-devices"> <div class="section-heading" id="gridstruct-heading"> <a name="terms">Структура мікромережі</a>  $\langle$  div> <?php include("./module/configuration\_data.php"); \$components = get general device config(\$location["loc id"]); if (!\$components || count(\$components)  $== 0)$  { echo "Немає даних про прилади даної мікромережі"; } ?> <div class="grid-devices-body"> <div class="components-container">  $\langle$ /div $\rangle$ <div class="scheme" id="scheme">

</div>

</div> <!-- end of class="grid-devices-

 $body" -->$ 

 $\langle$ div $\rangle$ 

 </div> <!-- end of class="grid-block"--> </div> <!-- end of class="general-info-block"--> <div class="microgrid-structure-block"> </div> <!-- class="microgrid-structure-block" --> <div class="microgrid-info" id="microgrid-info"> <div class="acor-container"> <!-- checked="checked" --> <input type="checkbox" name="chacor" id="chacor1" class="acor-container-input" /> <label for="chacor1" class="acor-containerlabel">Стан компонентів мікромережі</label> <div class="acor-body" id="acor-body1"> <span id="loader1" class="loader loaderhide"></span> <div id="component-container" class="microgrid-info-container display-none">  $\langle$ /div $\rangle$  </div> <!-- microgrid-info-container -->  $\langle \rangle$ div>  $\langle$ !-- class="acor-body"> 1 --> <?php if (\$\_SESSION["user\_role"] == "Оператор") : ?> <div class="" id="oper-switch"> <input type="checkbox" name="chacor" id="chacor3" class="acor-container-input" /> <label for="chacor3" class="acorcontainer-label">Стан управління</label> <div class="acor-body"> <div class="acor-switch-body"> <div class="acor-switch"> <div class="switch-info">

 <span id="loader7" class="loader loader-hide"></span> <div id="switchforecast" class="switch-forecast display-none">  $\langle$  div>  $\langle$ div $\rangle$ <div class="switch-graph" id="switch-graph" class="display-none"> <div class="chartdiv" id="chartdiv1"></div> <div class="chartdiv" id="chartdiv2"></div> <div class="chartdiv" id="chartdiv3"></div> <div class="chartdiv" id="chartdiv4"></div> <div class="chartdiv" id="chartdiv5"></div> <div class="chartdiv" id="chartdiv6"></div> <div class="chartdiv" id="chartdiv7"></div>  $\langle$  div>  $\langle \rangle$ div>  $\langle$ !-- end class="acorswitch-body"> 3 -->  $\langle \rangle$ div>  $\langle$  !-- class="acor-body"> 3 -->  $\langle$  div>  $\langle$ div $\rangle$  $\langle$ ?php endif; ?> <?php if (\$ SESSION["user role"] == "Адміністратор") : ?> <div class="" id="admin-graph"> <input type="checkbox" name="chacor" id="chacor4" class="acor-container-input" />

 <label for="chacor4" class="acorcontainer-label">Споживання та генерація</label> <div class="acor-body-graph" id="acorbody-graph"> <span id="loader4" class="loader loader-show"></span> <div class="graph display-none" id="graph"> <div id="graphic" class="graphic-gr"></div>  $\langle$ div> <div class="graph display-none" id="graph2"> <div id="graphic2" class="graphic-gr"></div>  $\langle$ /div>  $\langle \rangle$ div>  $\langle$ !-- class="acor-body"> 4 -->  $\langle$ div $\rangle$  $\langle$ ?php endif; ?> <?php if (\$\_SESSION["user\_role"] == "Оператор") : ?> <input type="checkbox" name="chacor" id="chacor5" class="acor-container-input" /> <label for="chacor5" class="acor-containerlabel">Споживання й генерація</label> <div class="acor-body acor-body-graph" id="acor-body-graph3"> <span id="loader5" class="loader loadershow"></span> <div class="graph display-none" id="graph3"><div id="graphic3" class="graphic-gr"></div></div>  $\langle$ /div>  $\langle$  !-- class="acor-body"> 5 --> <?php endif; ?> </div> <!-- class="acor-container" --> </div> <!-- class="microgrid-info" -->

```
 <div class="weather" id="weather">
              <div class="section-heading"><a name="links">Панель 
погоди</a></div>
              <div class="grid" id="grid">
             \langlediv>\langlediv\rangle
```